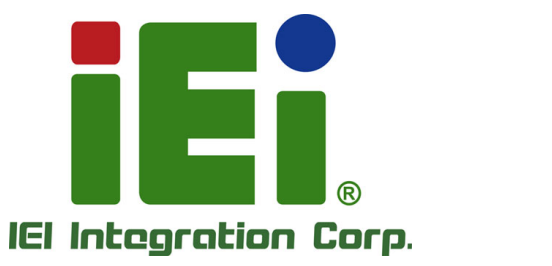

τ

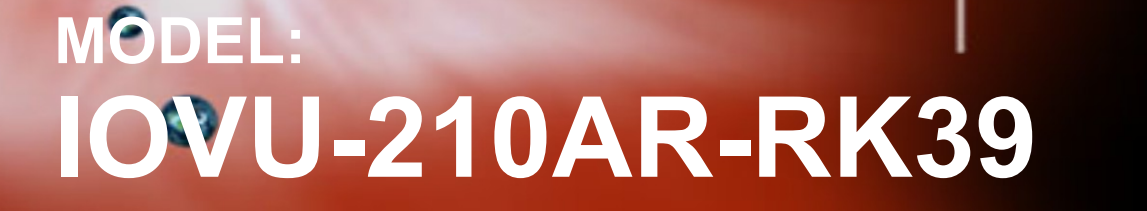

**10.1" RISC-Based Panel PC with P-CAP Touchscreen, Rockchip RK3399 On-board SoC, Wi-Fi, Bluetooth, Camera, USB, SOS Key, GbE with PoE, Android 7.1, RoHS Compliant**

# **User Manual**

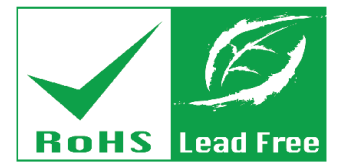

**d》+** 

д)−

 $SOS$ 

iEi.

**Rev. 1.01 – August 12, 2019**

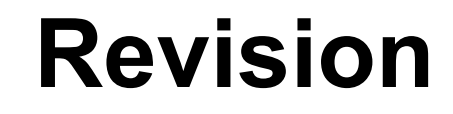

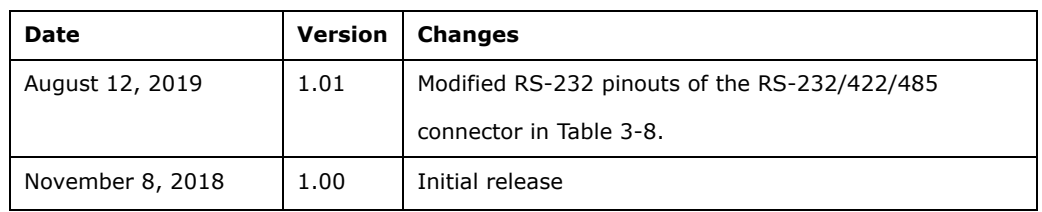

**Integration Corp.** 

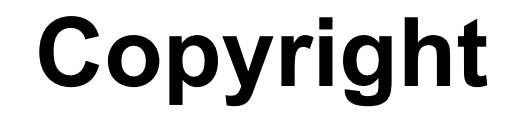

**Integration Corp.** 

#### **COPYRIGHT NOTICE**

The information in this document is subject to change without prior notice in order to improve reliability, design and function and does not represent a commitment on the part of the manufacturer.

In no event will the manufacturer be liable for direct, indirect, special, incidental, or consequential damages arising out of the use or inability to use the product or documentation, even if advised of the possibility of such damages.

This document contains proprietary information protected by copyright. All rights are reserved. No part of this manual may be reproduced by any mechanical, electronic, or other means in any form without prior written permission of the manufacturer.

#### **TRADEMARKS**

All registered trademarks and product names mentioned herein are used for identification purposes only and may be trademarks and/or registered trademarks of their respective owners.

# **Manual Conventions**

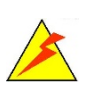

**Integration Corp.** 

#### **WARNING**

Warnings appear where overlooked details may cause damage to the equipment or result in personal injury. Warnings should be taken seriously.

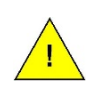

#### **CAUTION**

Cautionary messages should be heeded to help reduce the chance of losing data or damaging the product.

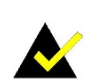

#### **NOTE**

These messages inform the reader of essential but non-critical information. These messages should be read carefully as any directions or instructions contained therein can help avoid making mistakes.

**Page iv**

门子

**I** Integration Corp.

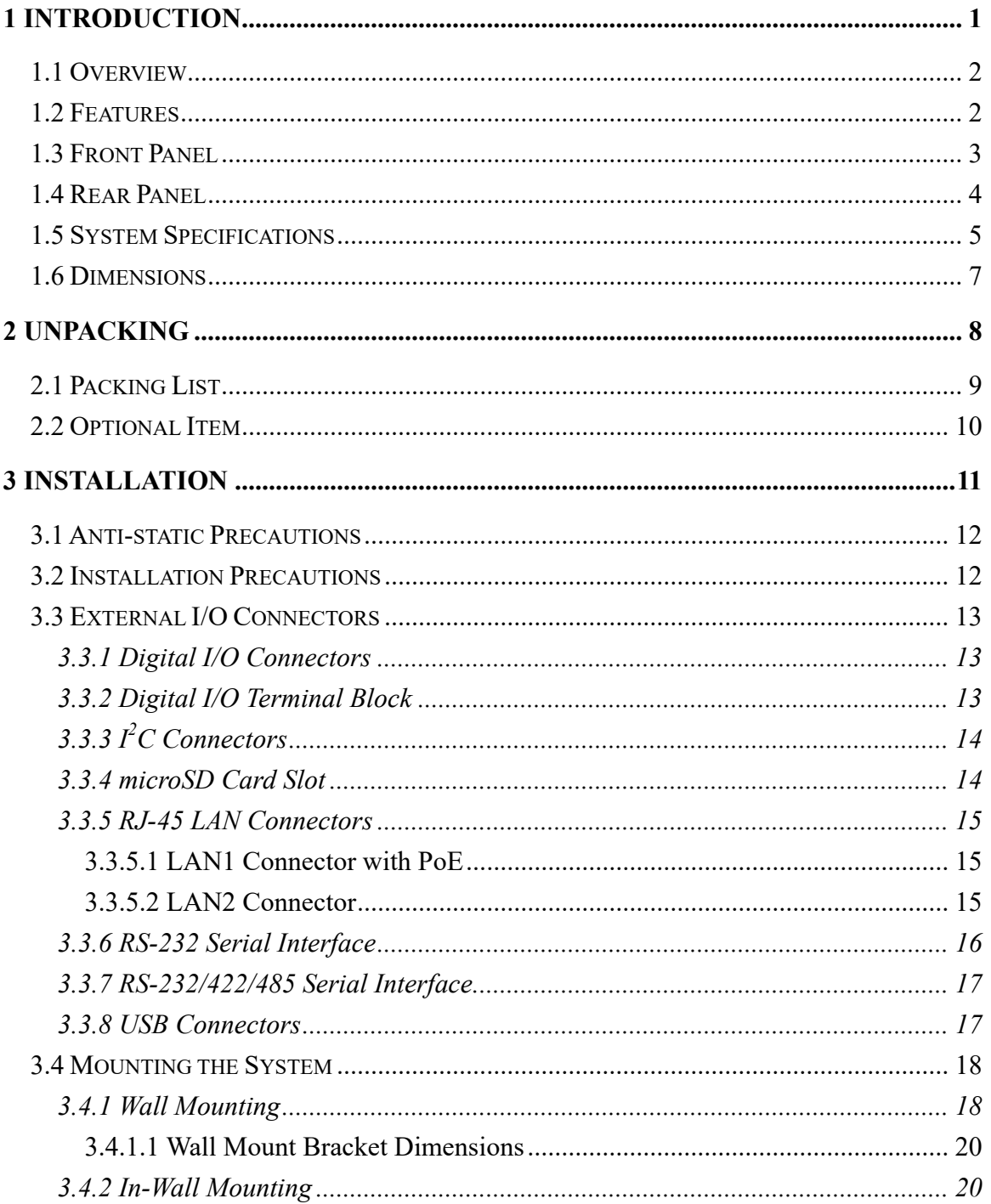

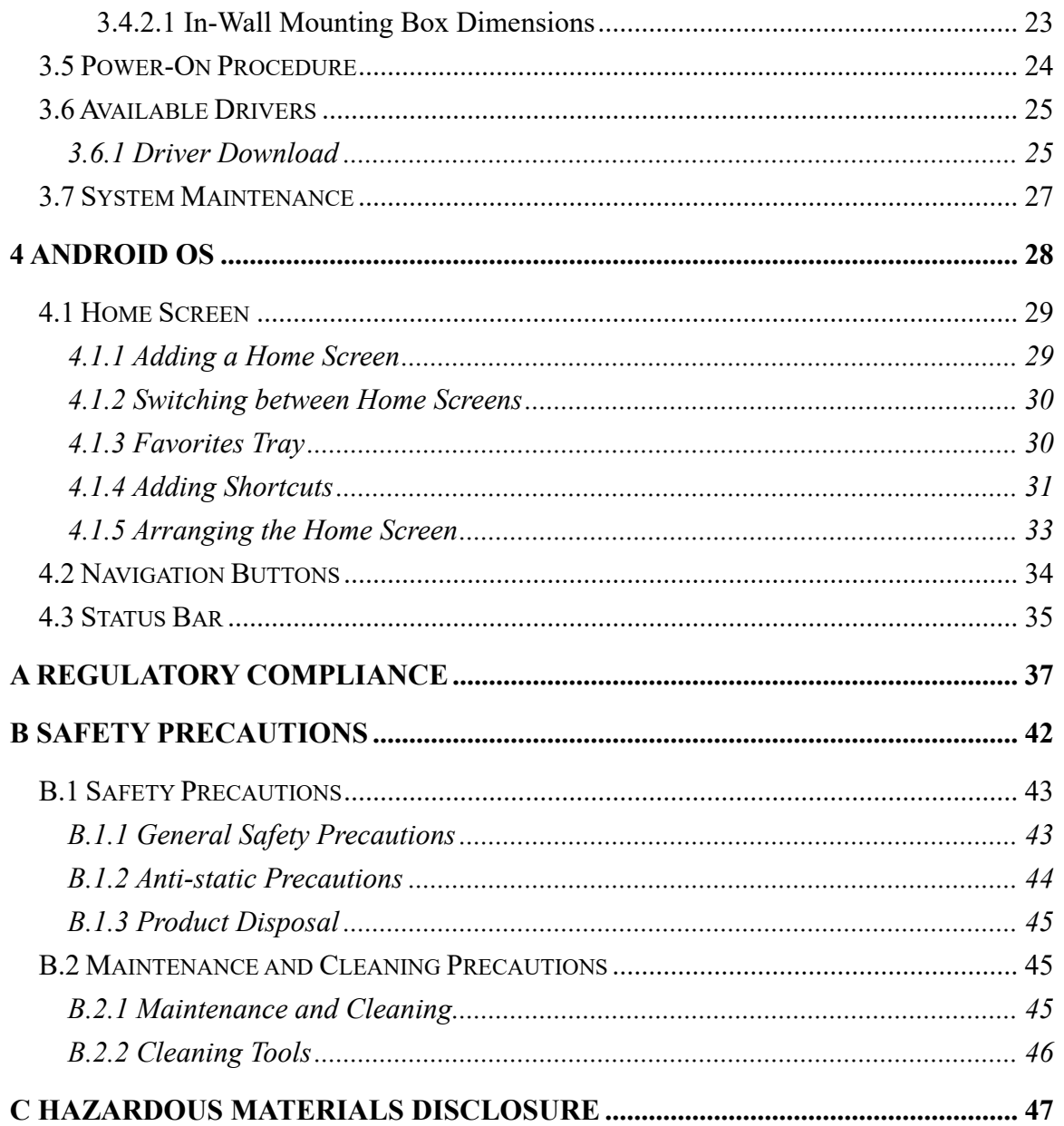

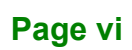

# **List of Figures**

**FRI** Integration Corp.

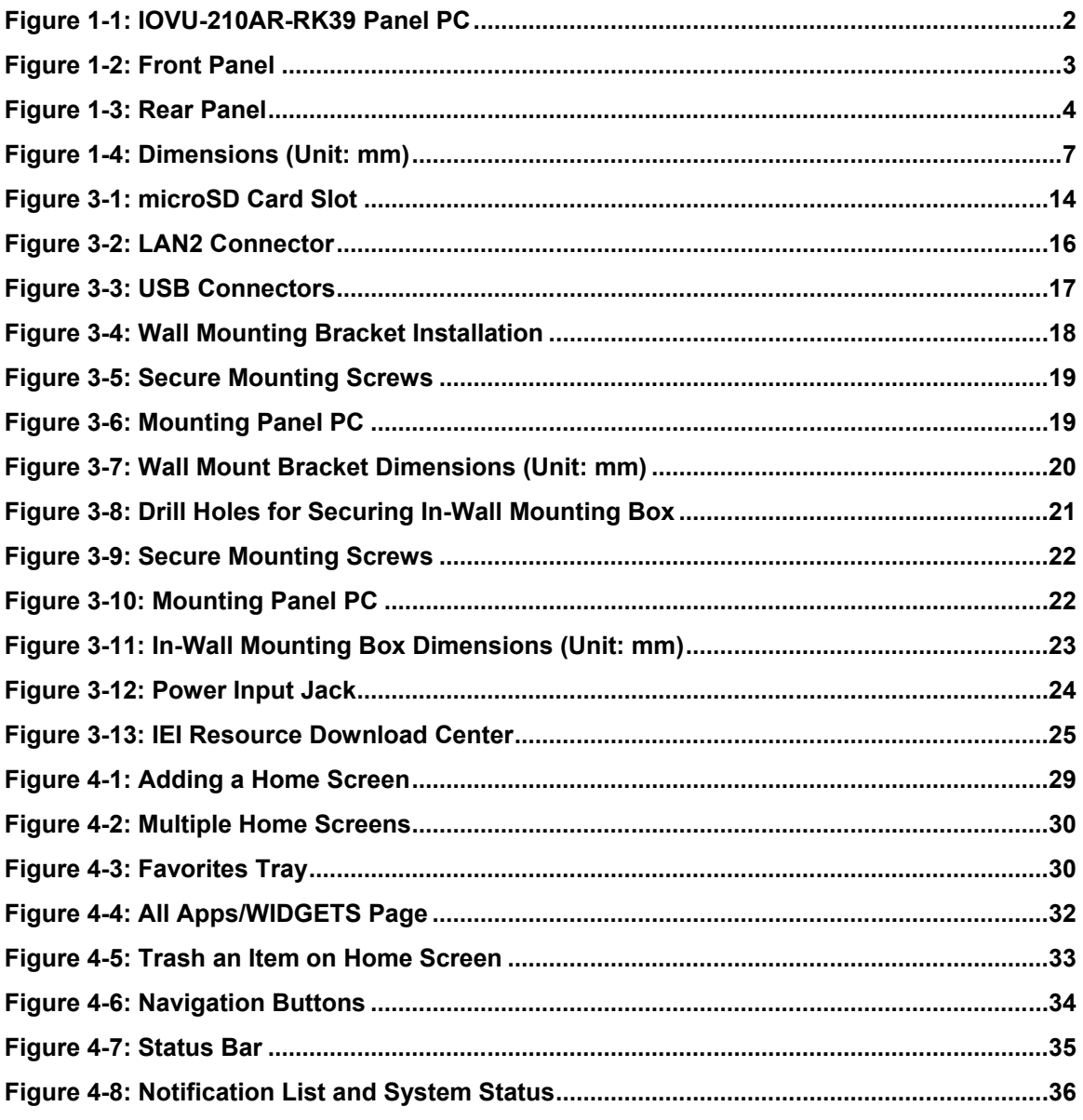

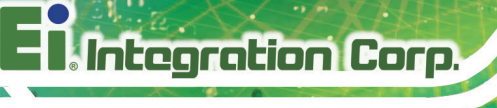

# **List of Tables**

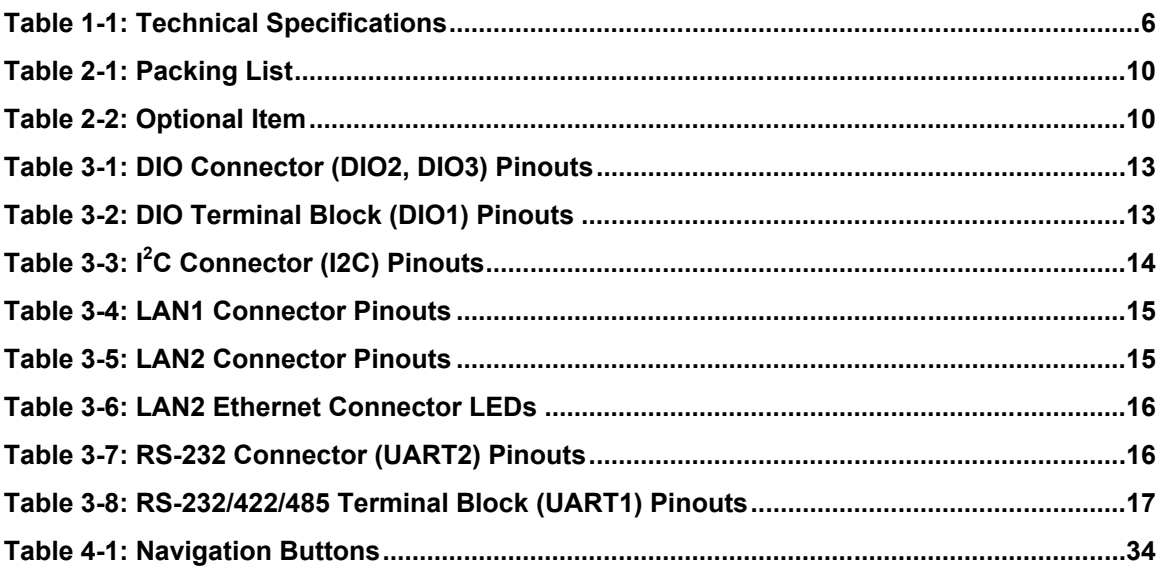

<span id="page-8-0"></span>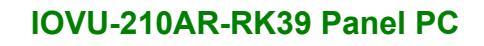

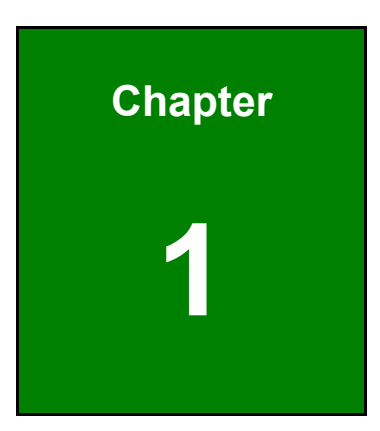

**TER Integration Corp.** 

# **1 Introduction**

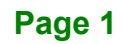

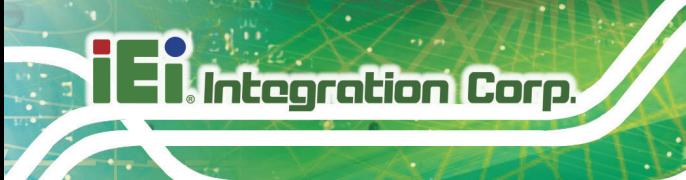

### <span id="page-9-0"></span>**1.1 Overview**

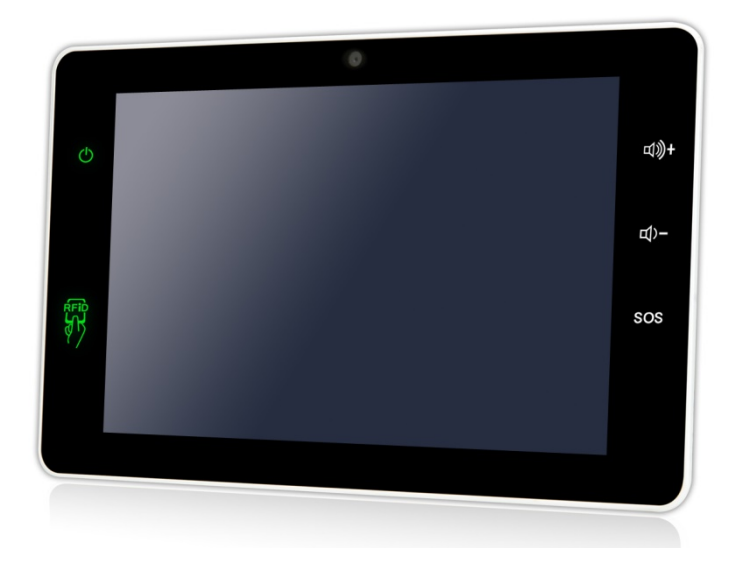

#### <span id="page-9-2"></span>**Figure 1-1: IOVU-210AR-RK39 Panel PC**

The IOVU-210AR-RK39 is a 10.1" RISC-based panel PC with Android 7.1 OS. At the heart of the system is the Rockchip RK3399 on-board SoC, offering low power in a powerful package. The IOVU-210AR-RK39 provides rich input capabilities utilizing the projected capacitive touchscreen. Other peripherals include RFID reader, digital I/O, one USB 2.0 port, one USB 3.1 Gen 1 port, one RS-232 port, one RS-232/422/485 port and one GbE LAN port with PoE support.

#### <span id="page-9-1"></span>**1.2 Features**

The IOVU-210AR-RK39 features the following:

- Fanless design
- Rockchip RK3399 on-board SoC
- On-board 1866 MHz 2 GB LPDDR3 memory
- **16 GB eMMC NAND flash**
- Projected capacitive touchscreen
- **Equips with Wi-Fi 802.11a/b/g/n/ac and Bluetooth v4.1**
- SOS button for calling help in emergency
- Volume up and volume down keys
- 4-bit and 2-bit digital I/O

**Page 2**

- Three I<sup>2</sup>C sensor connectors via Grove connectors
- One RS-232/422/485 port and one RS-232 port
- **Two GbE ports, one with PoE support**
- One USB 3.1 Gen 1 (5Gb/s) port and one USB 2.0 port
- Android 7.1 OS pre-installed
- RoHS compliant

#### <span id="page-10-0"></span>**1.3 Front Panel**

The front panel of the IOVU-210AR-RK39 contains a 10.1*"* LCD with projected capacitive touchscreen, 5-megapixel camera, an SOS key, two volume keys, a power indicator and an RFID indicator.

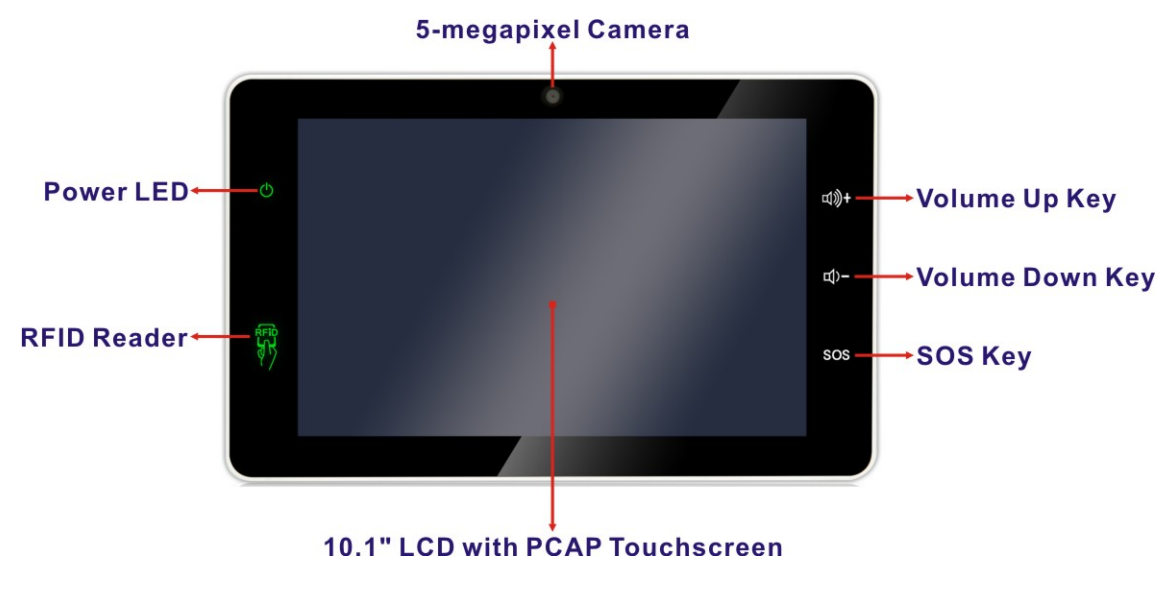

<span id="page-10-1"></span>**Figure 1-2: Front Panel**

The states of the LED indicators located on the front panel are listed below.

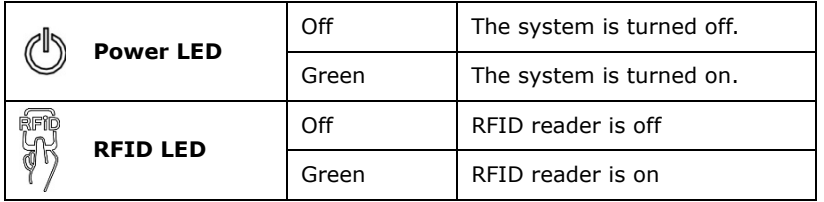

**Integration Corp.** 

### <span id="page-11-0"></span>**1.4 Rear Panel**

**Integration Corp.** 

The rear panel contains several I/O interfaces as shown below. The detailed information of each connector is listed in **Section [3.3](#page-20-0)**.

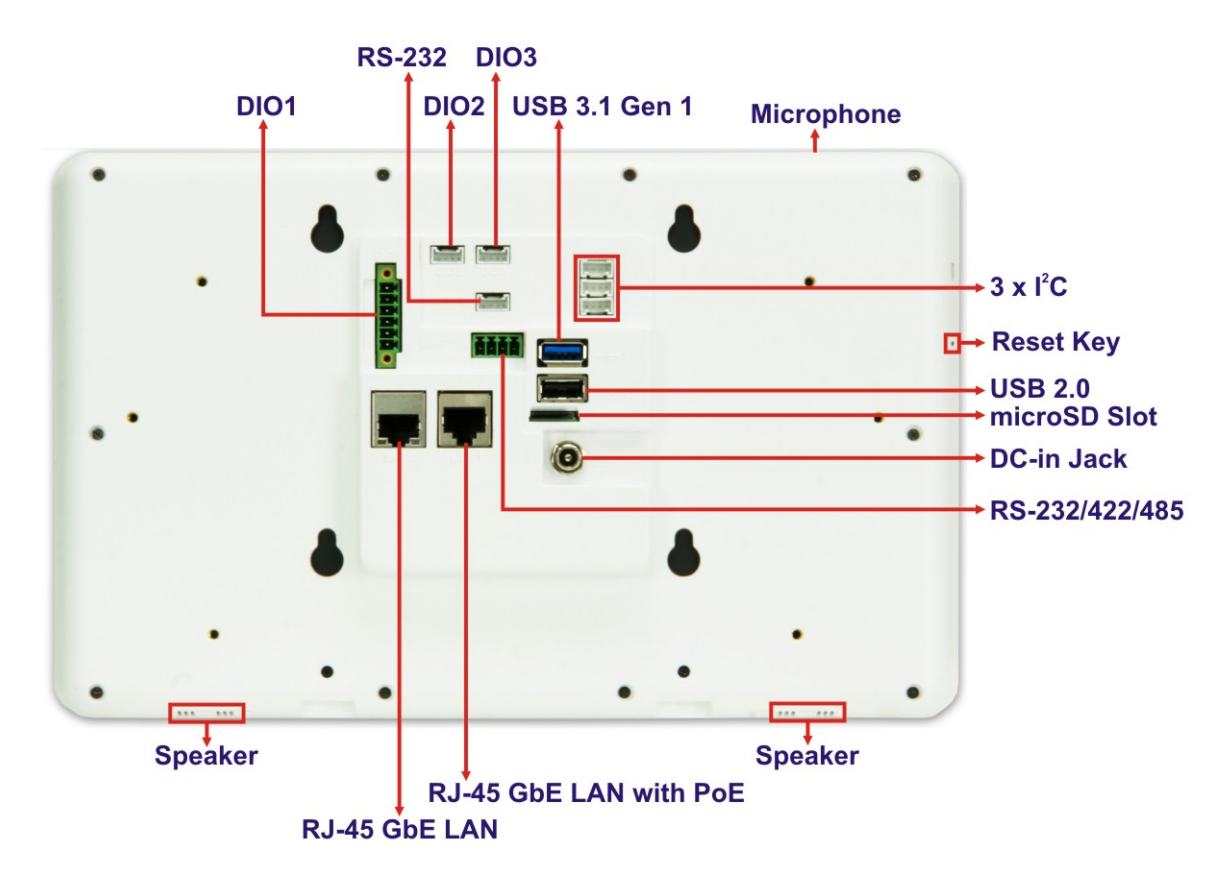

<span id="page-11-1"></span>**Figure 1-3: Rear Panel**

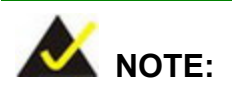

When both DC-in and PoE are connected to the device, the connection with higher voltage will be the main power source.

## <span id="page-12-0"></span>**1.5 System Specifications**

The IOVU-210AR-RK39 technical specifications are listed below.

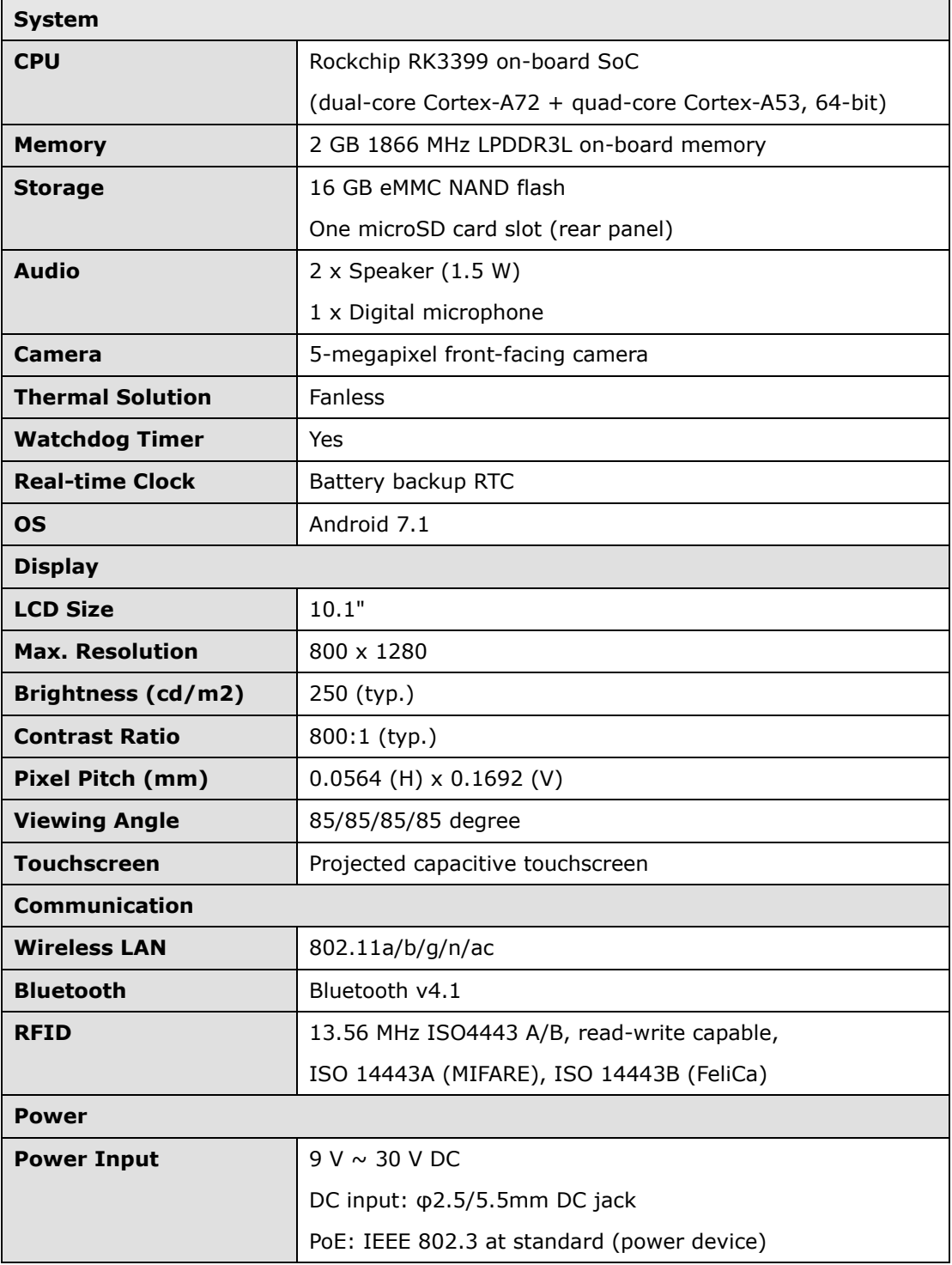

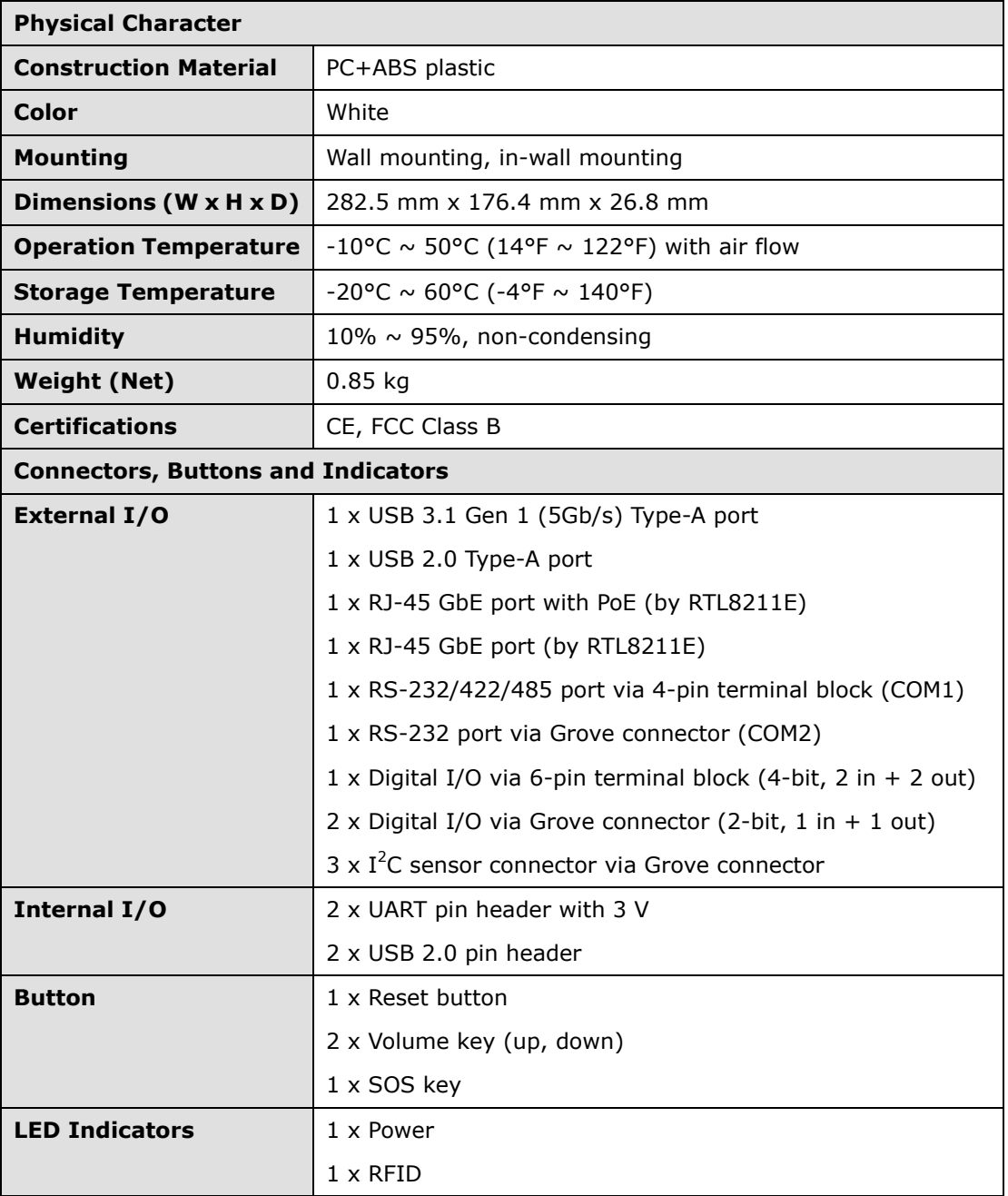

<span id="page-13-0"></span>**Table 1-1: Technical Specifications**

### <span id="page-14-0"></span>**1.6 Dimensions**

The dimensions of the IOVU-210AR-RK39 are shown below.

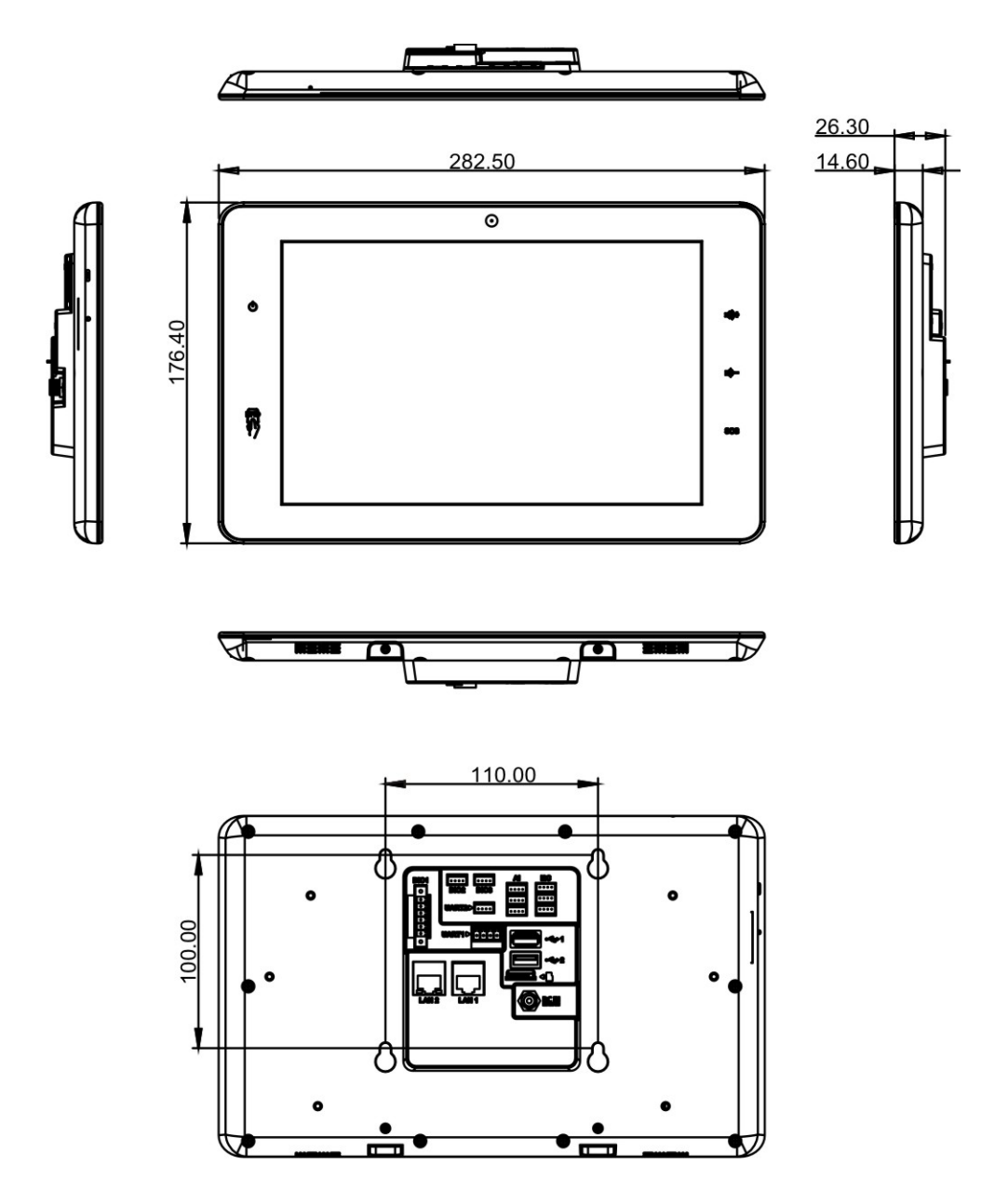

<span id="page-14-1"></span>**Figure 1-4: Dimensions (Unit: mm)**

**Integration Corp.** 

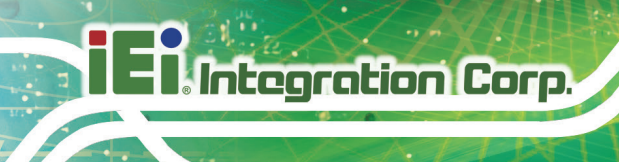

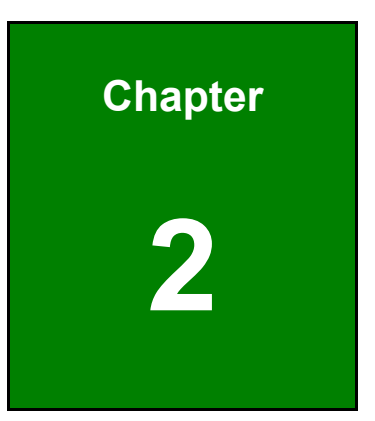

# <span id="page-15-0"></span>**2 Unpacking**

**Page 8**

To unpack the panel PC, follow the steps below:

# **WARNING!**

The front side LCD screen has a protective plastic cover stuck to the screen. Only remove the plastic cover after the system has been properly installed. This ensures the screen is protected during the installation process.

- **Step 1:** Carefully cut the tape sealing the box. Only cut deep enough to break the tape.
- **Step 2:** Open the box.
- **Step 3:** Lift the IOVU-210AR-RK39 out of the box.
- **Step 4:** Make sure all the components listed in the packing list are present.

#### <span id="page-16-0"></span>**2.1 Packing List**

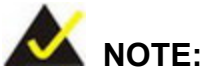

If any of the components listed in the checklist below are missing, do not proceed with the installation. Contact the IEI reseller or vendor the IOVU-210AR-RK39 was purchased from or contact an IEI sales representative directly by sending an email to [sales@ieiworld.com.](mailto:sales@iei.com.tw)

The IOVU-210AR-RK39 is shipped with the following components:

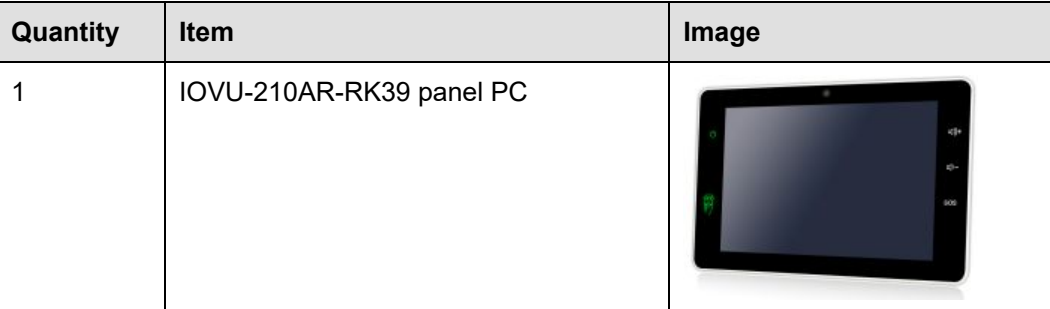

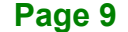

**Integration Corp.** 

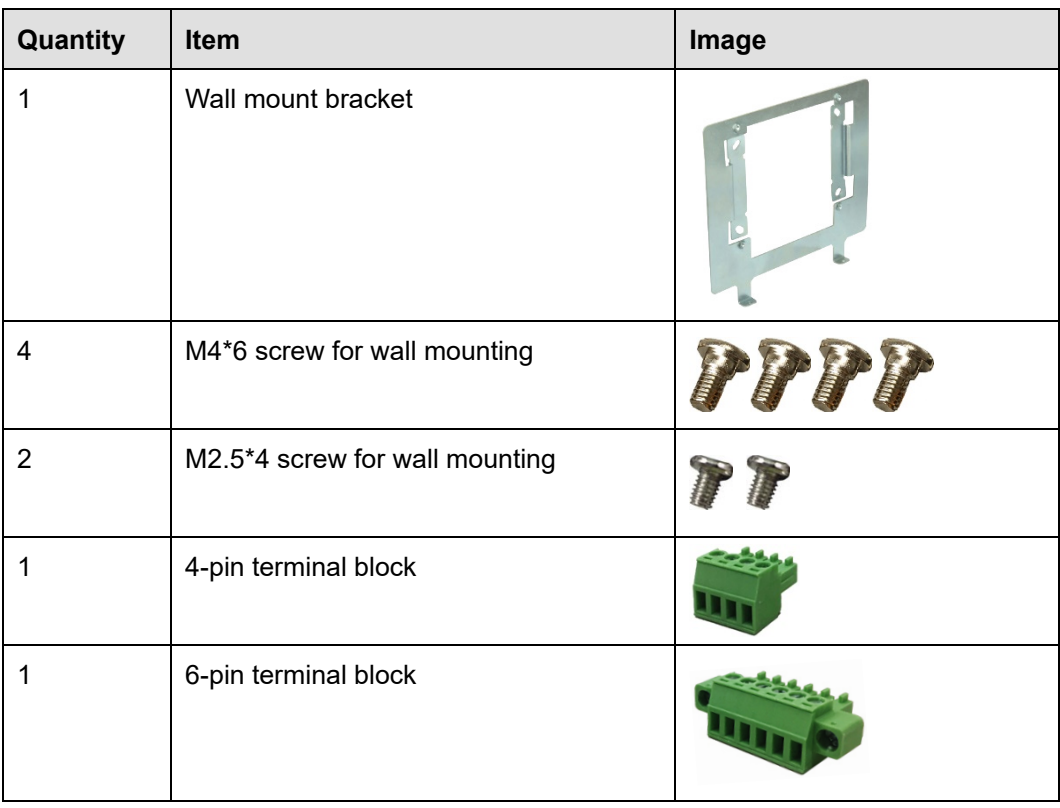

#### <span id="page-17-1"></span>**Table 2-1: Packing List**

## <span id="page-17-0"></span>**2.2 Optional Item**

The following is optional component which may be separately purchased:

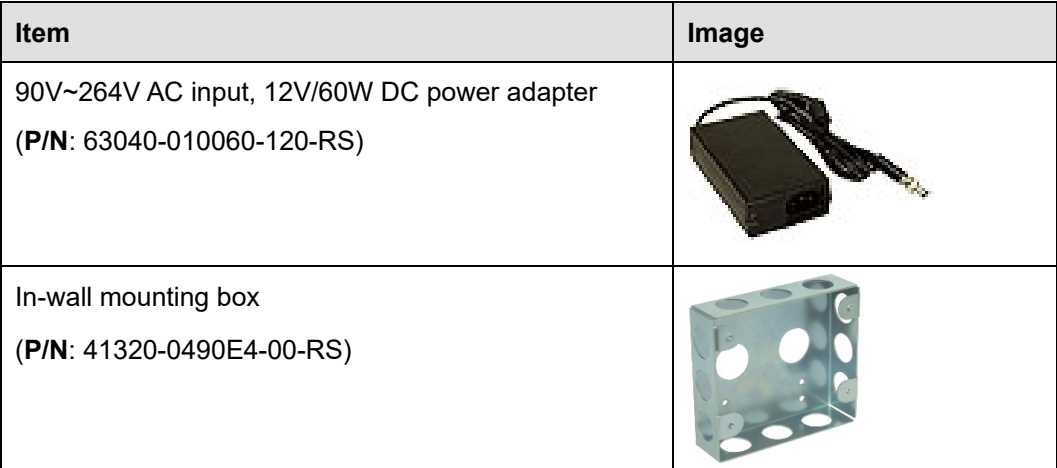

<span id="page-17-2"></span>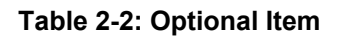

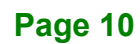

<span id="page-18-0"></span>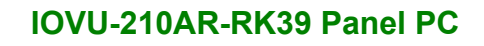

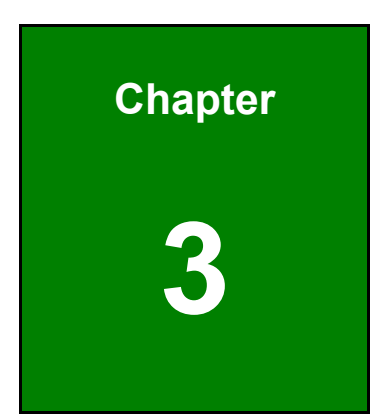

**TER Integration Corp.** 

# **3 Installation**

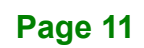

#### <span id="page-19-0"></span>**3.1 Anti-static Precautions**

# **WARNING:**

Failure to take ESD precautions during the maintenance of the IOVU-210AR-RK39 may result in permanent damage to the IOVU-210AR-RK39 and severe injury to the user.

Electrostatic discharge (ESD) can cause serious damage to electronic components, including the IOVU-210AR-RK39. Dry climates are especially susceptible to ESD. It is therefore critical that whenever the IOVU-210AR-RK39 is accessed internally, or any other electrical component is handled, the following anti-static precautions are strictly adhered to.

- *Wear an anti-static wristband*: Wearing a simple anti-static wristband can help to prevent ESD from damaging the board.
- **Self-grounding:** Before handling the board touch any grounded conducting material. During the time the board is handled, frequently touch any conducting materials that are connected to the ground.
- *Use an anti-static pad*: When configuring the IOVU-210AR-RK39, place it on an anti-static pad. This reduces the possibility of ESD damaging the IOVU-210AR-RK39.
- **Only handle the edges of the PCB**: When handling the PCB, hold the PCB by the edges.

### <span id="page-19-1"></span>**3.2 Installation Precautions**

When installing the flat panel PC, please follow the precautions listed below:

- **Power turned off**: When installing the flat panel PC, make sure the power is off. Failing to turn off the power may cause severe injury to the body and/or damage to the system.
- **Certified Engineers**: Only certified engineers should install and modify onboard functionalities.

 **Anti-static Discharge**: If a user open the rear panel of the flat panel PC, to configure the jumpers or plug in added peripheral devices, ground themselves first and wear and anti-static wristband.

#### <span id="page-20-0"></span>**3.3 External I/O Connectors**

This section provides an overview of the external I/O connectors of the IOVU-210AR-RK39.

#### <span id="page-20-1"></span>**3.3.1 Digital I/O Connectors**

The IOVU-210AR-RK39 has two digital I/O connectors in Grove interface. The pinouts are shown below.

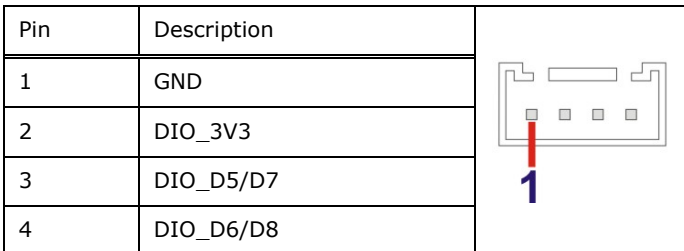

<span id="page-20-3"></span>**Table 3-1: DIO Connector (DIO2, DIO3) Pinouts**

#### <span id="page-20-2"></span>**3.3.2 Digital I/O Terminal Block**

The IOVU-210AR-RK39 has one 6-pin digital I/O terminal block. The pinouts are shown below.

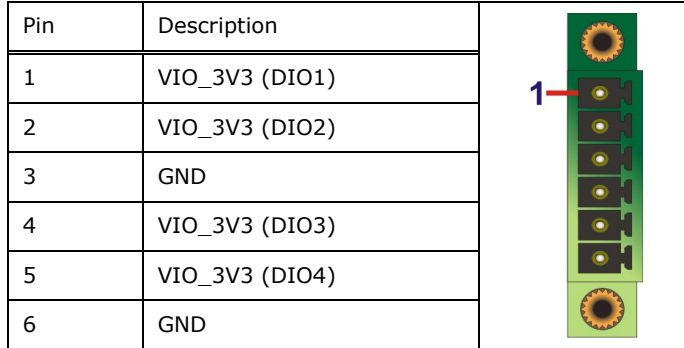

<span id="page-20-4"></span>**Table 3-2: DIO Terminal Block (DIO1) Pinouts**

#### <span id="page-21-0"></span>**3.3.3 I 2 C Connectors**

The IOVU-210AR-RK39 has three  $I^2C$  connectors in Grove interface. The pinouts are shown below.

| Pin | Description    |  |
|-----|----------------|--|
|     | <b>GND</b>     |  |
|     | <b>IOT 3V3</b> |  |
|     | SDA1_3V3       |  |
|     | SCL1_3V3       |  |

<span id="page-21-3"></span>**Table 3-3: I2 C Connector (I2C) Pinouts**

#### <span id="page-21-1"></span>**3.3.4 microSD Card Slot**

The system comes with a push-push microSD card slot for installation of a microSD card.

<span id="page-21-2"></span>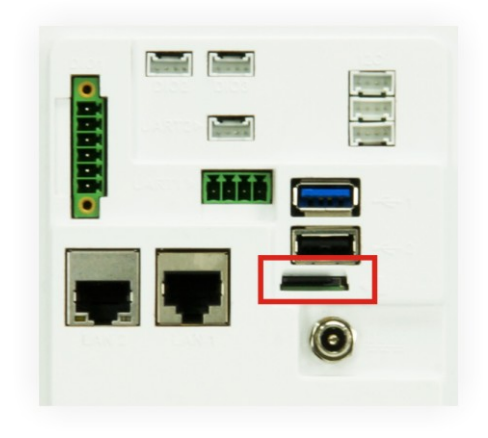

**Figure 3-1: microSD Card Slot**

#### <span id="page-22-0"></span>**3.3.5 RJ-45 LAN Connectors**

There are two RJ-45 LAN connectors that allow connection to external network, and the LAN1 connector also supports PoE function.

#### <span id="page-22-1"></span>**3.3.5.1 LAN1 Connector with PoE**

The LAN1 connector enables connection to an external network and supports PoE. The LAN1 connector pinouts are shown below.

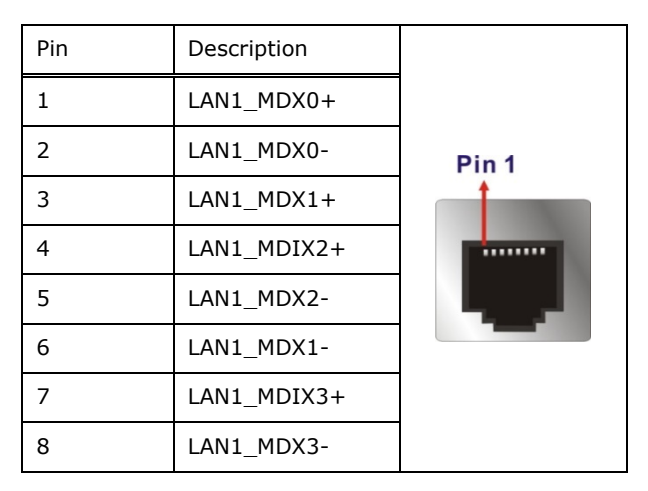

<span id="page-22-3"></span>**Table 3-4: LAN1 Connector Pinouts**

#### <span id="page-22-2"></span>**3.3.5.2 LAN2 Connector**

The LAN2 connector pinouts are shown below.

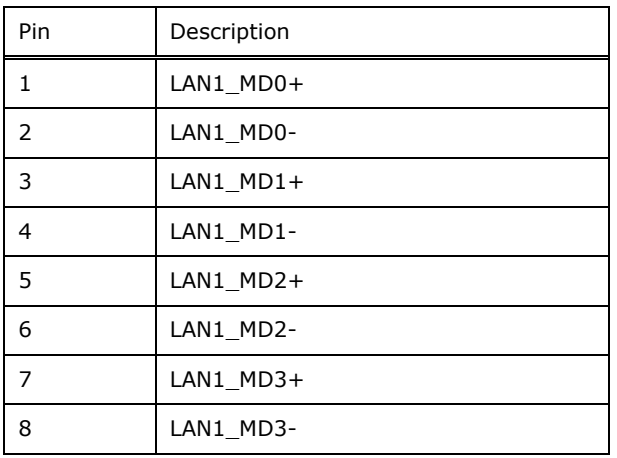

<span id="page-22-4"></span>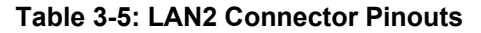

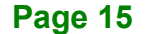

**Integration Corp.** 

The LAN2 connector has two status LEDs, one orange and one green. The orange LED indicates the port speed and the green LED indicates activity on the port (**[Table](#page-23-2) 3-6**).

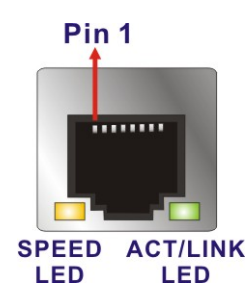

<span id="page-23-1"></span>**Figure 3-2: LAN2 Connector**

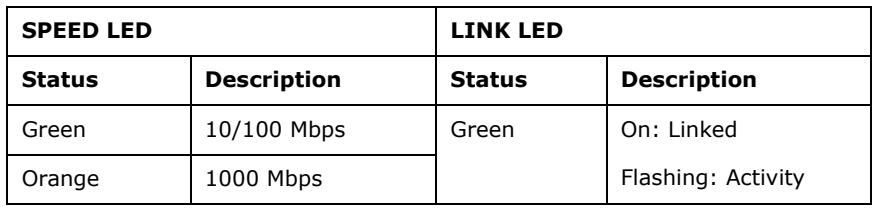

<span id="page-23-2"></span>**Table 3-6: LAN2 Ethernet Connector LEDs**

#### <span id="page-23-0"></span>**3.3.6 RS-232 Serial Interface**

The IOVU-210AR-RK39 has one RS-232 connector in Grove interface. The pinouts are shown below.

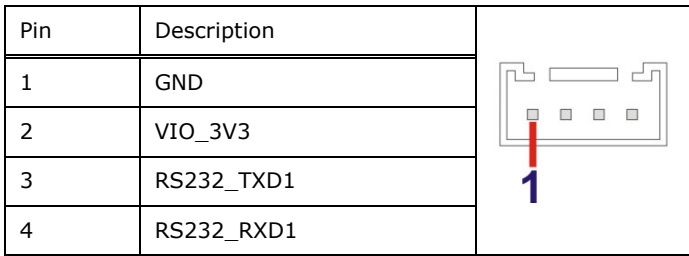

<span id="page-23-3"></span>**Table 3-7: RS-232 Connector (UART2) Pinouts**

#### <span id="page-24-1"></span>**3.3.7 RS-232/422/485 Serial Interface**

The system has a 4-pin RS-232/422/485 terminal block. Its pinouts are shown below.

| Pin | <b>RS-232</b> | <b>RS-422</b> | <b>RS-485</b> |           |
|-----|---------------|---------------|---------------|-----------|
|     | <b>DCD</b>    | TX-           | DATA-         | $\bullet$ |
|     | <b>RXD</b>    | $TX+$         | DATA+         |           |
|     | <b>TXD</b>    | $RX+$         | N/A           |           |
| 4   | <b>DTR</b>    | RX-           | N/A           |           |

<span id="page-24-0"></span>**Table 3-8: RS-232/422/485 Terminal Block (UART1) Pinouts**

#### <span id="page-24-2"></span>**3.3.8 USB Connectors**

The external USB Series "A" receptacle connectors provide easier and quicker access to external USB devices.

<span id="page-24-3"></span>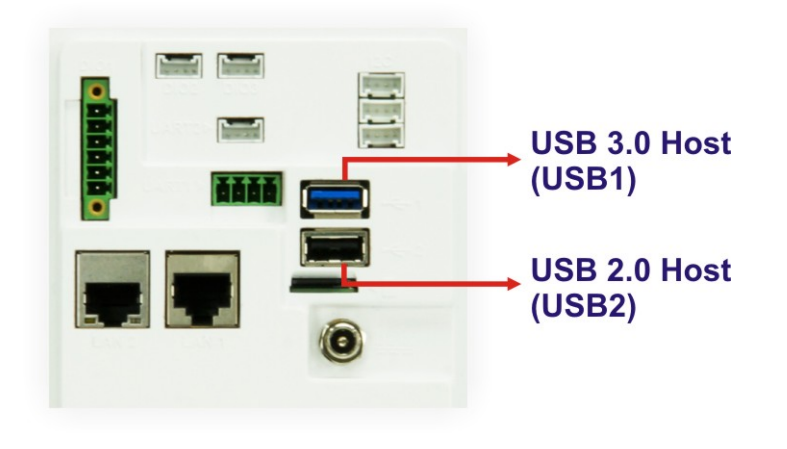

**Figure 3-3: USB Connectors**

**Integration Corp.** 

#### <span id="page-25-0"></span>**3.4 Mounting the System**

#### <span id="page-25-1"></span>**3.4.1 Wall Mounting**

To mount the IOVU-210AR-RK39 onto a wall, please follow the steps below.

- **Step 1:** Select a location on the wall for the wall-mounting bracket. Carefully mark the locations of the screw holes of the wall mounting bracket on the mounting area. Drill the pilot holes at the marked locations (**[Figure 3-4](#page-25-2)** ).
- **Step 2:** Secure the mounting bracket to the wall by inserting the retention screws into the four pilot holes and tightening them (**[Figure 3-4](#page-25-2)** ).

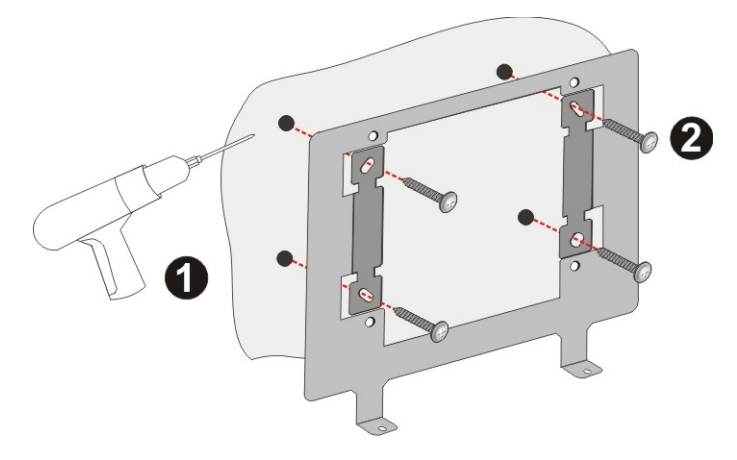

<span id="page-25-2"></span>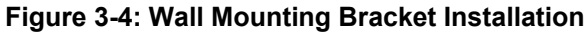

**Step 3:** Insert the four mounting screws (M4\*6) came with the panel PC into the four screw holes on the mounting bracket and tighten until the screw shank is secured (**[Figure 3-5](#page-26-0)**).

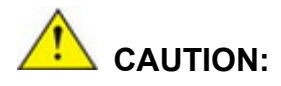

Please use the M4 screws provided in the package for the mounting screws. If the screw is missing, the thread depth of the replacement screw should be not more than 4 mm.

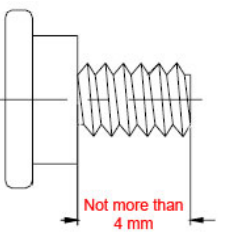

**Page 18**

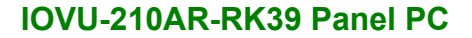

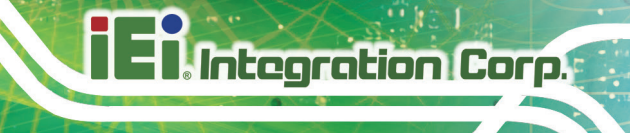

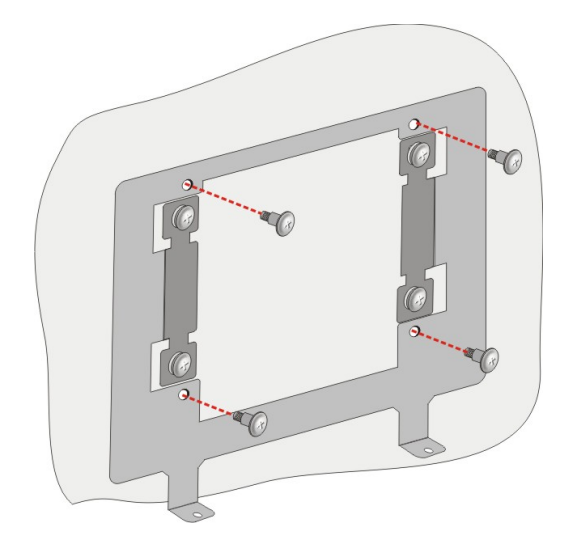

#### <span id="page-26-0"></span>**Figure 3-5: Secure Mounting Screws**

- **Step 4:** Align the mounting holes on the rear of the panel PC with the mounting screws.
- **Step 5:** Carefully attach the panel PC to the mounting screws and gently pull the panel PC downwards until the panel PC rests securely on screws. Ensure that all four of the slotted holes fit snuggly into their respective mounting screws (**[Figure 3-6](#page-26-1)** ).
- **Step 6:** Secure the panel PC by installing the two retention screws (M3\*4) came with the panel PC into the screw hole on the bottom of the bracket (**[Figure 3-6](#page-26-1)** ).

<span id="page-26-1"></span>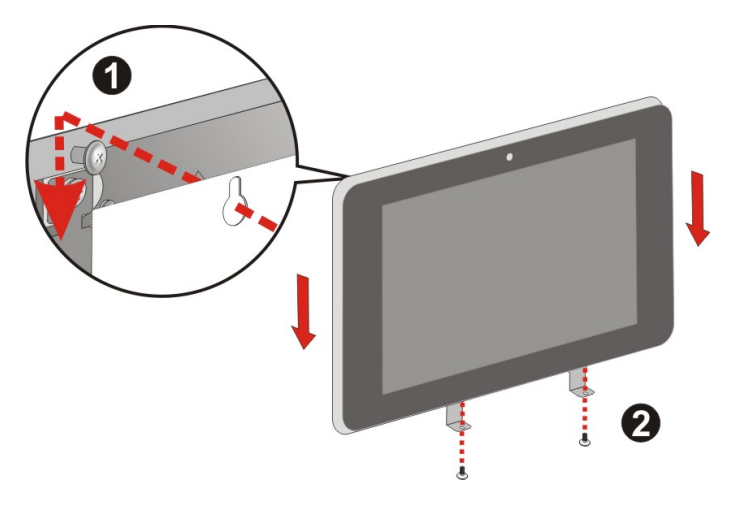

**Figure 3-6: Mounting Panel PC**

**Page 19**

#### <span id="page-27-0"></span>**3.4.1.1 Wall Mount Bracket Dimensions**

The dimensions of the wall mount bracket shipped with the system are shown below.

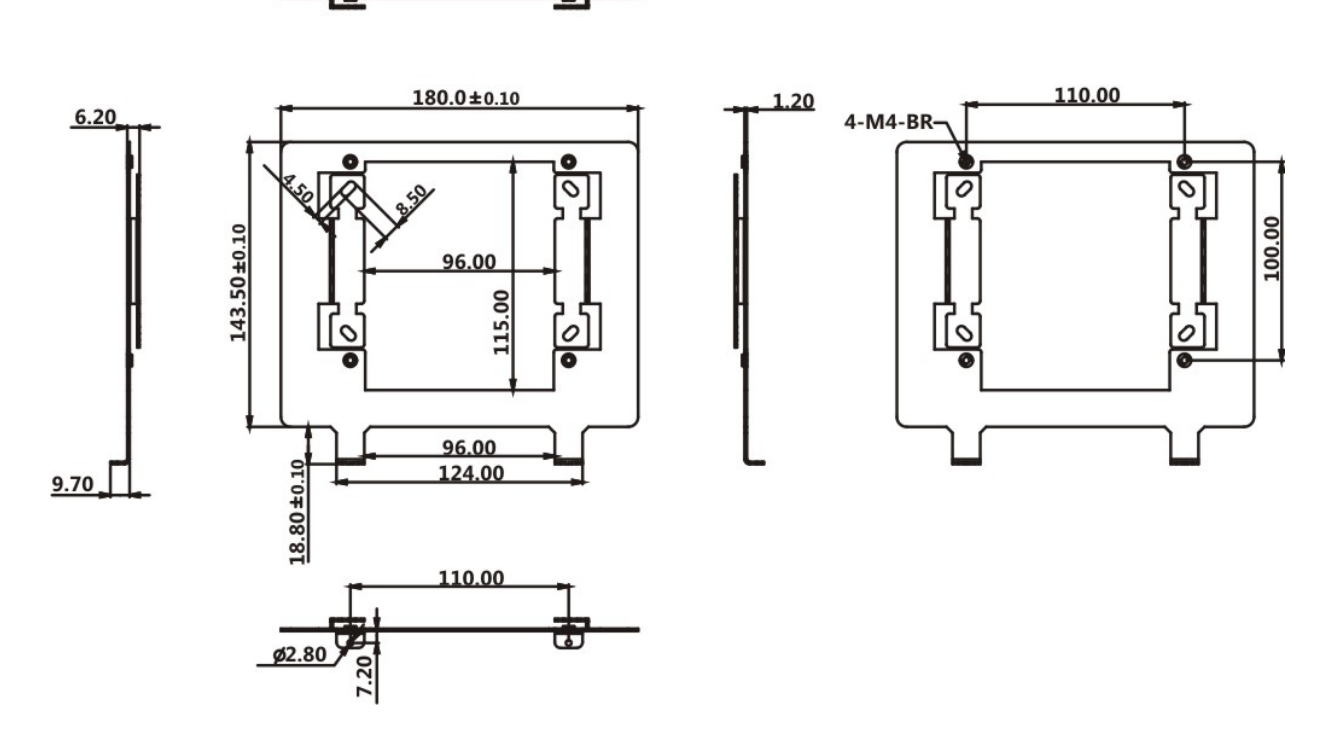

<span id="page-27-2"></span>**Figure 3-7: Wall Mount Bracket Dimensions (Unit: mm)**

#### <span id="page-27-1"></span>**3.4.2 In-Wall Mounting**

To mount the IOVU-210AR-RK39 into a wall using the optional in-wall mounting box, please follow the steps below.

- **Step 1:** When constructing the building, leave a section from the wall that corresponds to the dimensions of the in-wall mounting box.
- **Step 2:** Carefully mark the locations of the screw holes of the in-wall mounting box on the mounting area. Drill the pilot holes at the marked locations. (**[Figure 3-8](#page-28-0)**).

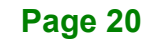

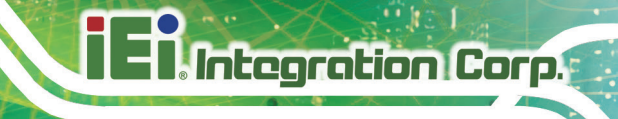

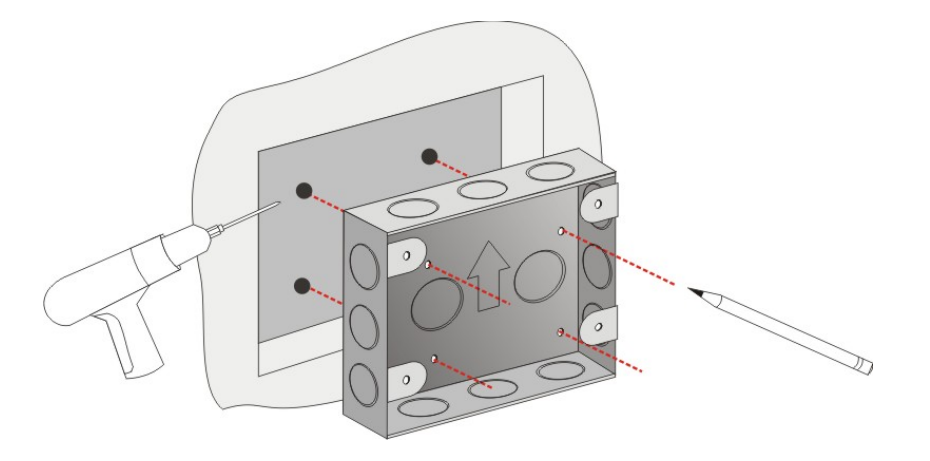

<span id="page-28-0"></span>**Figure 3-8: Drill Holes for Securing In-Wall Mounting Box**

- **Step 3:** Secure the mounting bracket to the in-wall mounting box by inserting the retention screws into the four pilot holes and tightening them (**[Figure 3-9](#page-29-0)** ).
- **Step 4:** Insert the four mounting screws (M4\*6) came with the panel PC into the four screw holes on the mounting bracket and tighten until the screw shank is secured (**[Figure 3-9](#page-29-0)** ).

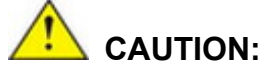

Please use the M4 screws provided in the package for the mounting screws. If the screw is missing, the thread depth of the replacement screw should be not more than 4 mm.

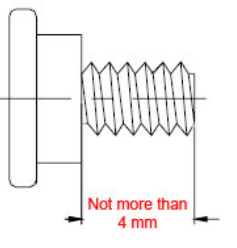

**Step 5:** Slide the in-wall mounting box into the wall. Secure the box to the wall with retention screws (**[Figure 3-9](#page-29-0)** ).

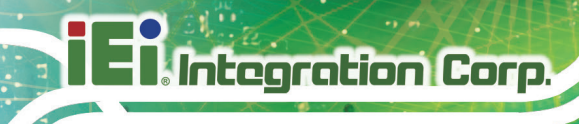

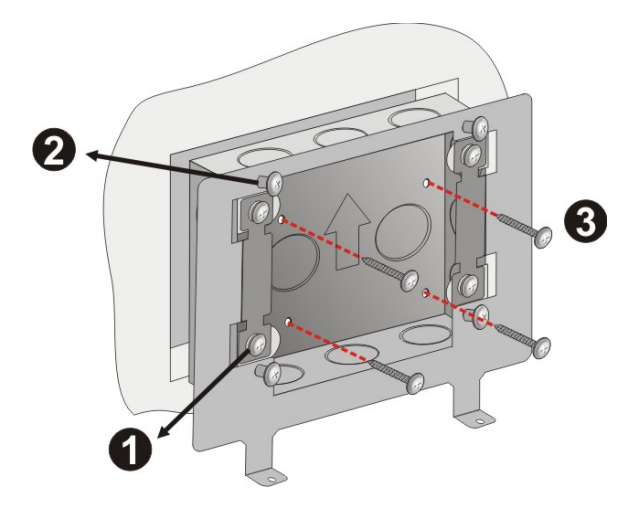

**Figure 3-9: Secure Mounting Screws**

- <span id="page-29-0"></span>**Step 6:** Align the mounting holes on the rear of the panel PC with the bracket mounting screws.
- **Step 7:** Carefully attach the panel PC to the mounting screws and gently pull the panel PC downwards until the panel PC rests securely on screws. Ensure that all four of the slotted holes fit snuggly into their respective mounting screws (**[Figure 3-10](#page-29-1)** ).
- **Step 8:** Secure the panel PC by installing the two screws (M3\*4) came with the panel PC into the two screw holes on the bottom of the bracket. (**[Figure 3-10](#page-29-1)** ).

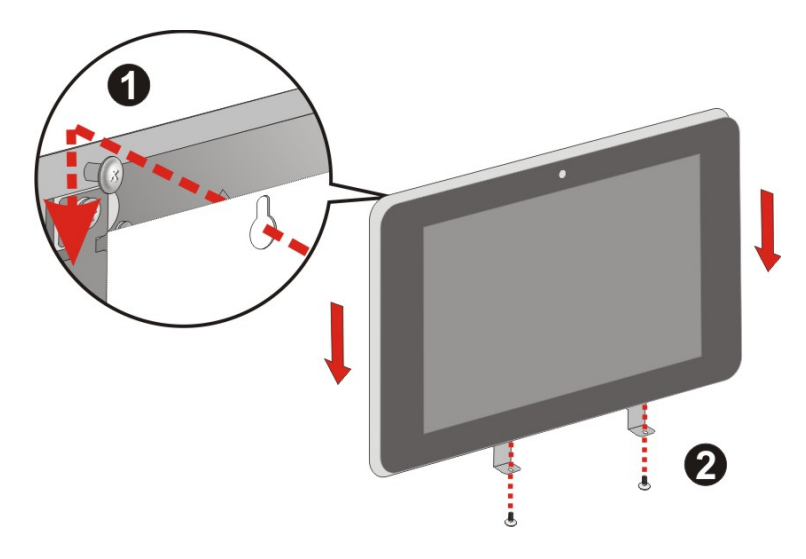

<span id="page-29-1"></span>**Figure 3-10: Mounting Panel PC**

**Page 22**

#### <span id="page-30-0"></span>**3.4.2.1 In-Wall Mounting Box Dimensions**

The dimensions of the optional in-wall mounting box are shown below.

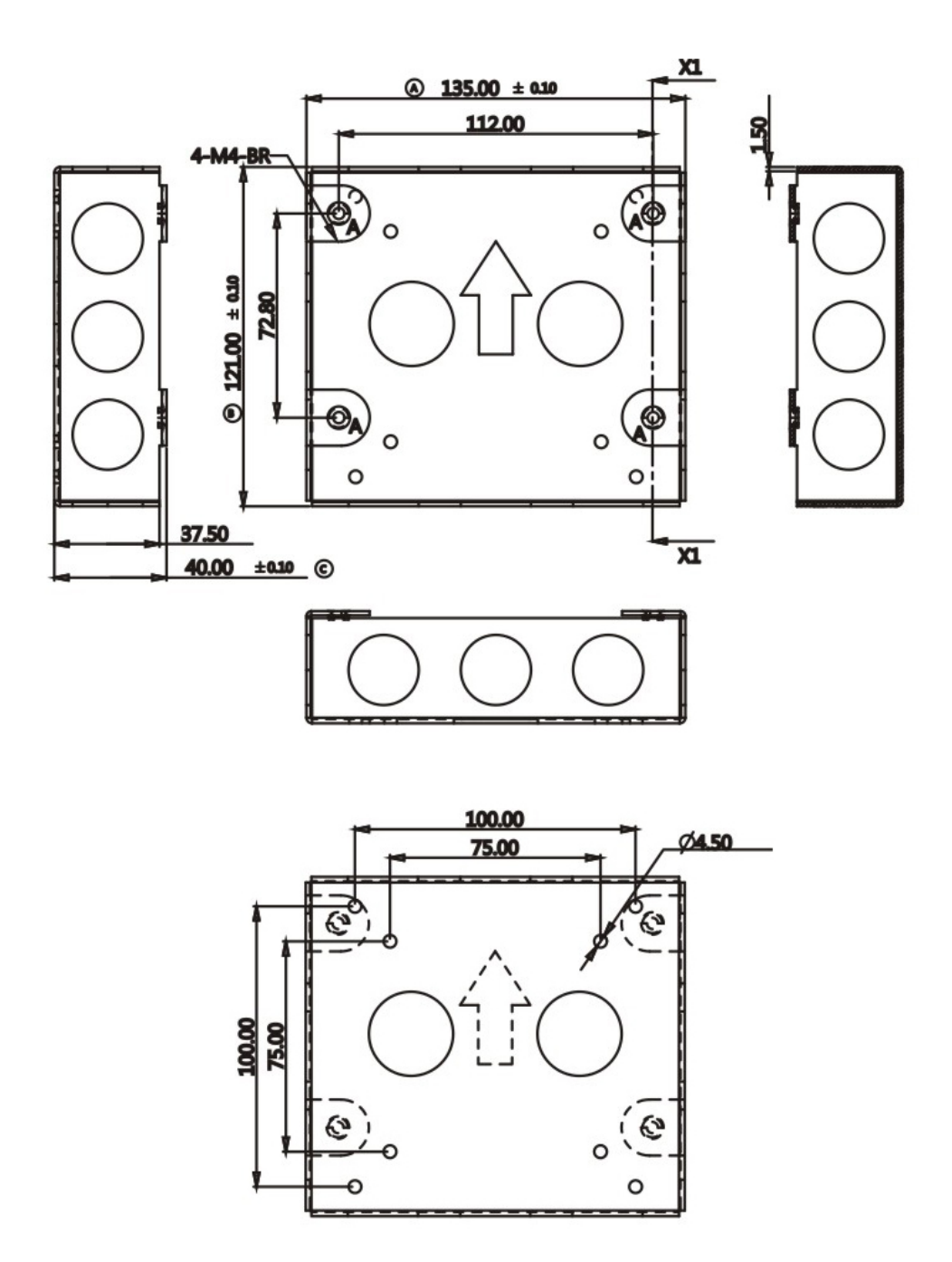

<span id="page-30-1"></span>**Figure 3-11: In-Wall Mounting Box Dimensions (Unit: mm)**

### <span id="page-31-0"></span>**3.5 Power-On Procedure**

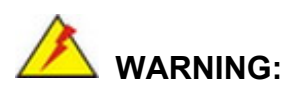

Make sure a power supply with the correct input voltage is being fed into the system. Incorrect voltages applied to the system may cause damage to the internal electronic components and may also cause injury to the user.

The IOVU-210AR-RK39 supports  $9 \vee 30 \vee 100$  power input. To power-on, connect the IOVU-210AR-RK39 power input jack to a power source. Once connected, the system will automatically turn on and the power LED on the front panel will light up in green.

<span id="page-31-1"></span>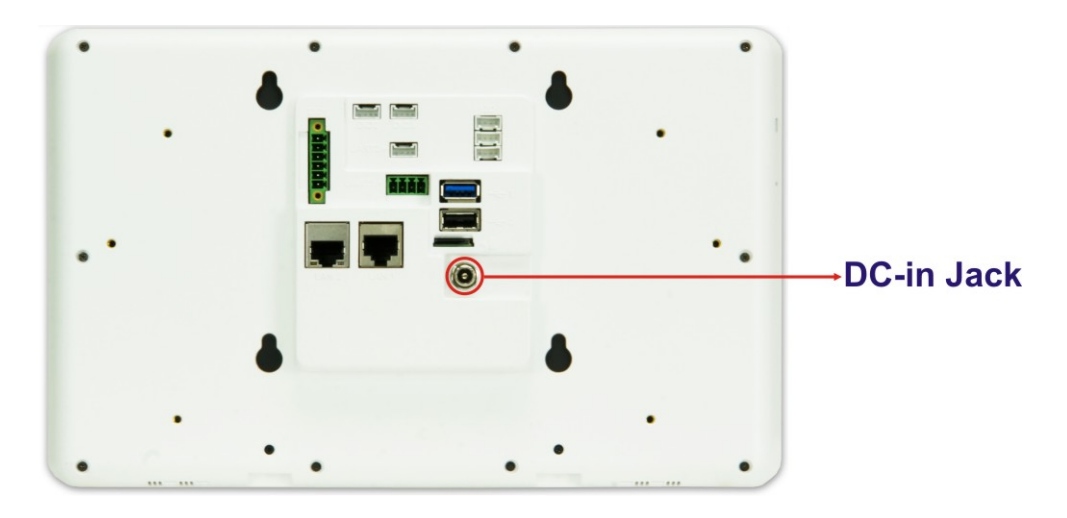

**Figure 3-12: Power Input Jack**

### <span id="page-32-0"></span>**3.6 Available Drivers**

All the drivers for the IOVU-210AR-RK39 are available on IEI Resource Download Center [\(https://download.ieiworld.com\)](https://download.ieiworld.com/). Type IOVU-210AR-RK39 and press Enter to find all the relevant software, utilities, and documentation.

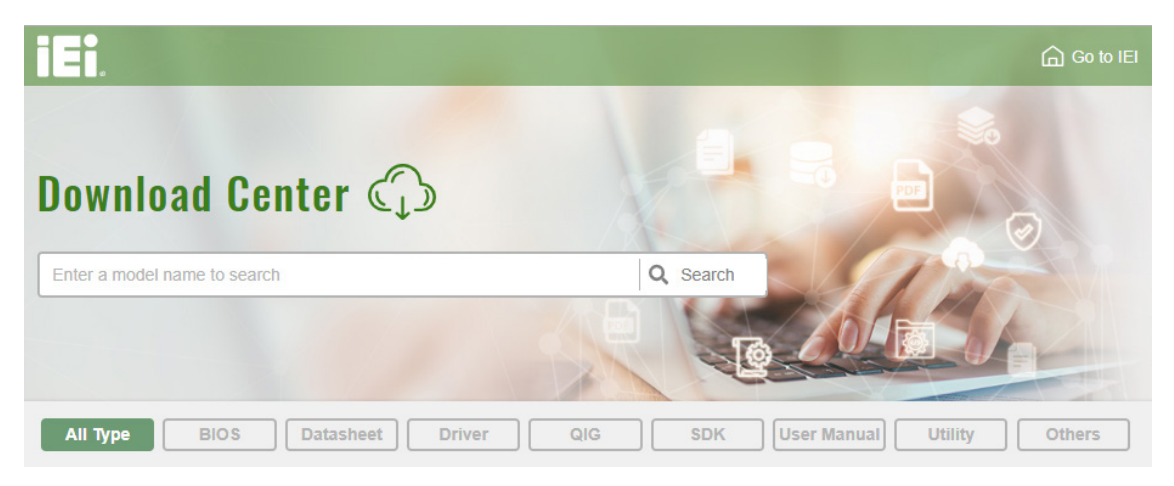

**Figure 3-13: IEI Resource Download Center**

#### <span id="page-32-2"></span><span id="page-32-1"></span>**3.6.1 Driver Download**

To download drivers from IEI Resource Download Center, follow the steps below.

**Step 1:** Go to [https://download.ieiworld.com.](https://download.ieiworld.com/) Type IOVU-210AR-RK39 and press Enter.

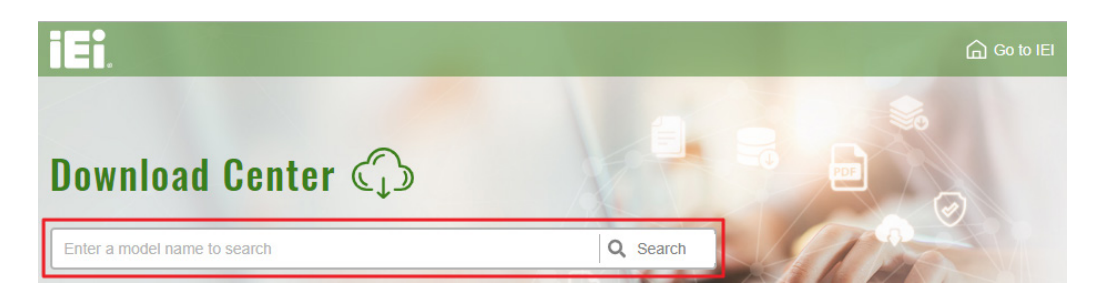

**Step 2:** All product-related software, utilities, and documentation will be listed. You can choose **Driver** to filter the result.

**Integration Corp.** 

# **Integration Corp.**

#### **IOVU-210AR-RK39 Panel PC**

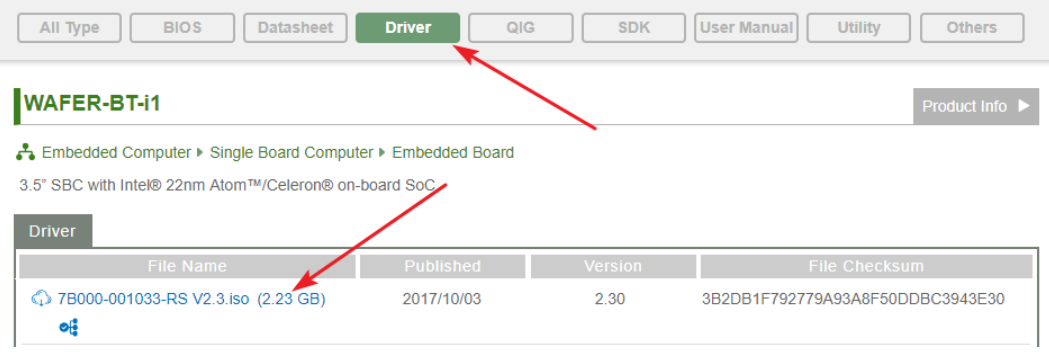

**Step 3:** Click the driver file name on the page and you will be prompted with the following window. You can download the entire ISO file  $(\bullet)$ , or click the small arrow to find an individual driver and click the file name to download  $(②)$ .

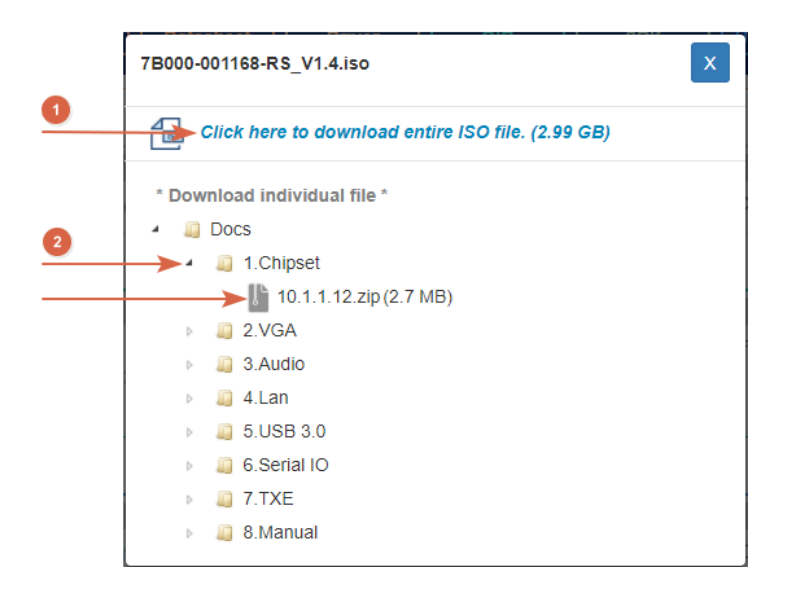

### <span id="page-34-0"></span>**3.7 System Maintenance**

If the components of the IOVU-210AR-RK39 fail, they must be replaced. Please contact the system reseller or vendor to purchase the replacement parts.

**Integration Corp.** 

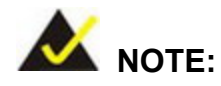

A user cannot replace a motherboard. If the motherboard fails it must be shipped back to IEI to be replaced. Please contact the system vendor, reseller or an IEI sales person directly.

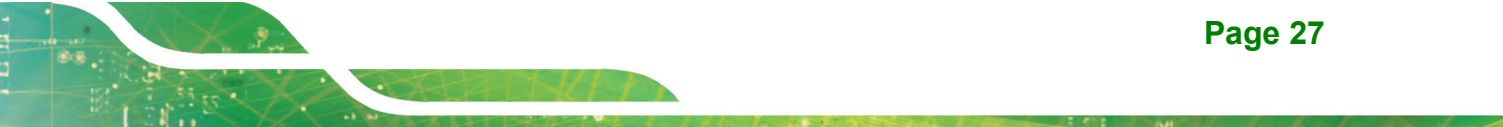

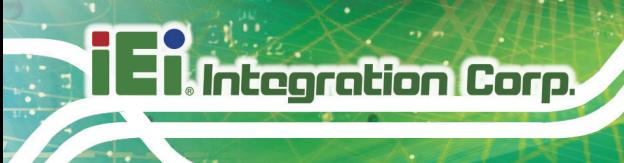

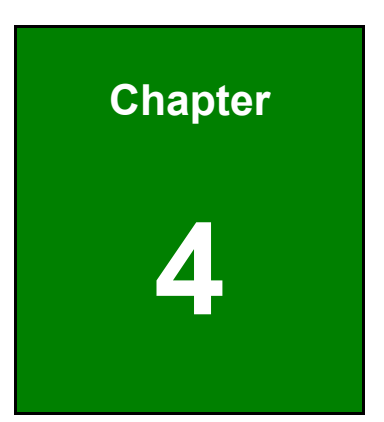

# <span id="page-35-0"></span>**4 Android OS**

**Page 28**

The IOVU-210AR-RK39 comes with Android OS pre-installed. This chapter introduces the user interface and basic functions of Android OS installed in the IOVU-210AR-RK39.

### <span id="page-36-0"></span>**4.1 Home Screen**

Android OS supports multiple home screens allowing users to customize the screen with widgets, apps and shortcuts. The following sections describe the basic technique to manage the home screen.

#### <span id="page-36-1"></span>**4.1.1 Adding a Home Screen**

To add a home screen, touch and hold an app/widget icon. The following screen appears, indicating that a new home screen is available. Drag and release the icon to the new home screen.

<span id="page-36-2"></span>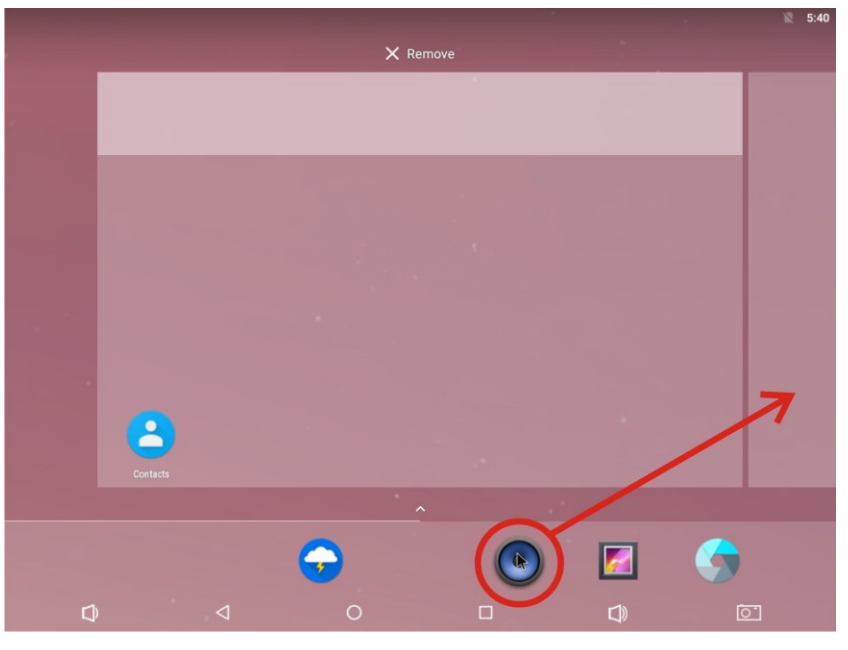

**Figure 4-1: Adding a Home Screen**

**Integration Corp.** 

#### <span id="page-37-0"></span>**4.1.2 Switching between Home Screens**

Swipe right or left to switch between home screens.

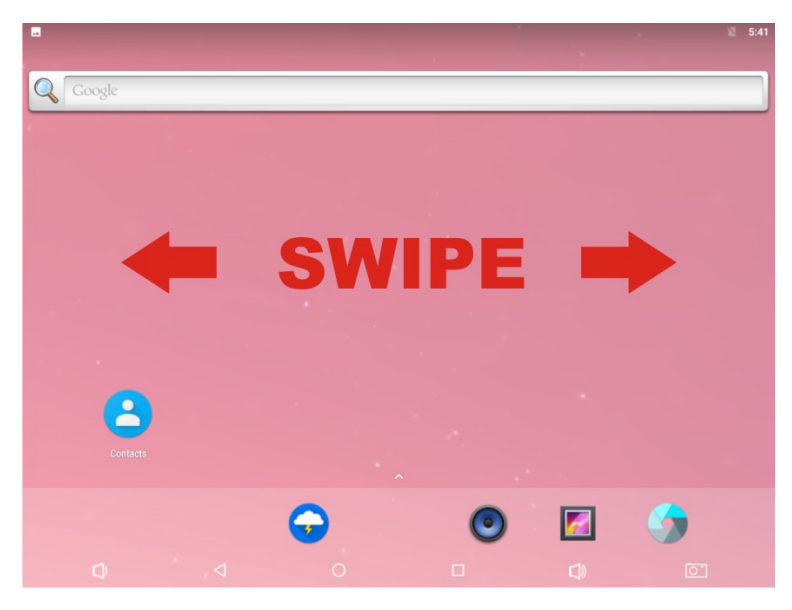

**Figure 4-2: Multiple Home Screens**

#### <span id="page-37-2"></span><span id="page-37-1"></span>**4.1.3 Favorites Tray**

The Favorites tray at the bottom of each home screen allows users to keep the most important or frequently used shortcuts.

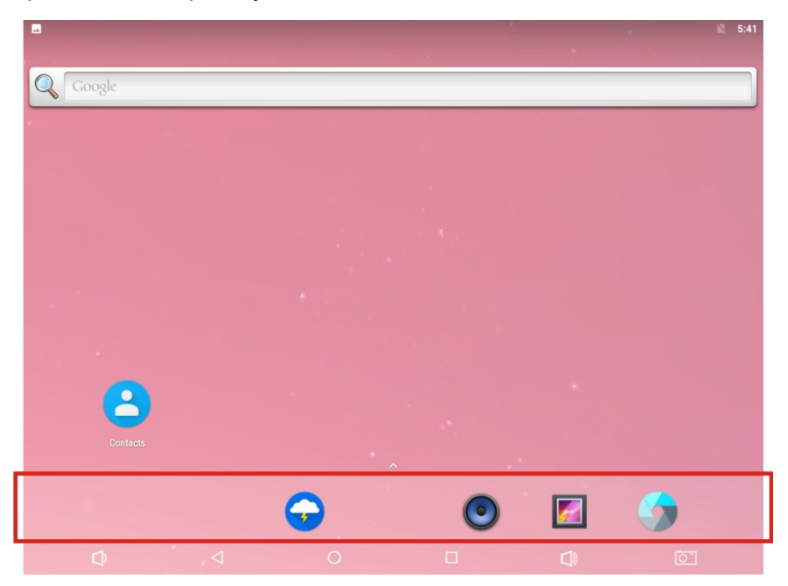

**Figure 4-3: Favorites Tray**

<span id="page-37-3"></span>**Page 30**

#### <span id="page-38-0"></span>**4.1.4 Adding Shortcuts**

To add app or widget shortcuts on the home screen, follow the steps below.

**Step 1:** To add an app shortcut, tap the up arrow **on** the home screen to access the

All Apps page.

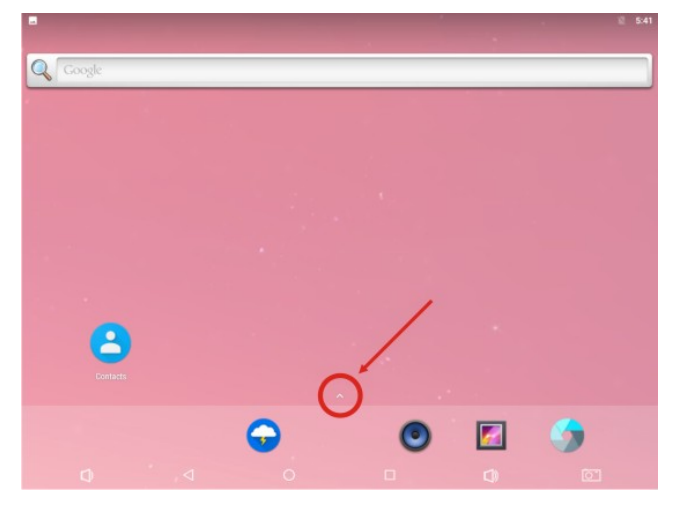

To add a widget shortcut, touch and hold the background of a home screen, then

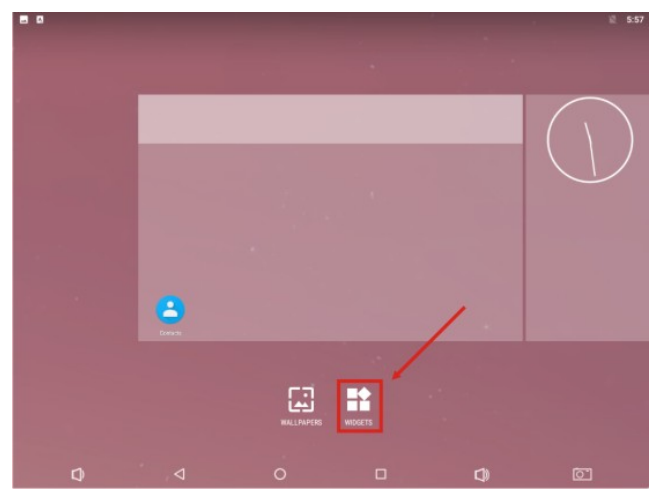

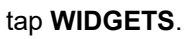

**Integration Corp.** 

**Step 2:** Touch and hold an app icon or a widget, and drag it to the home screen.

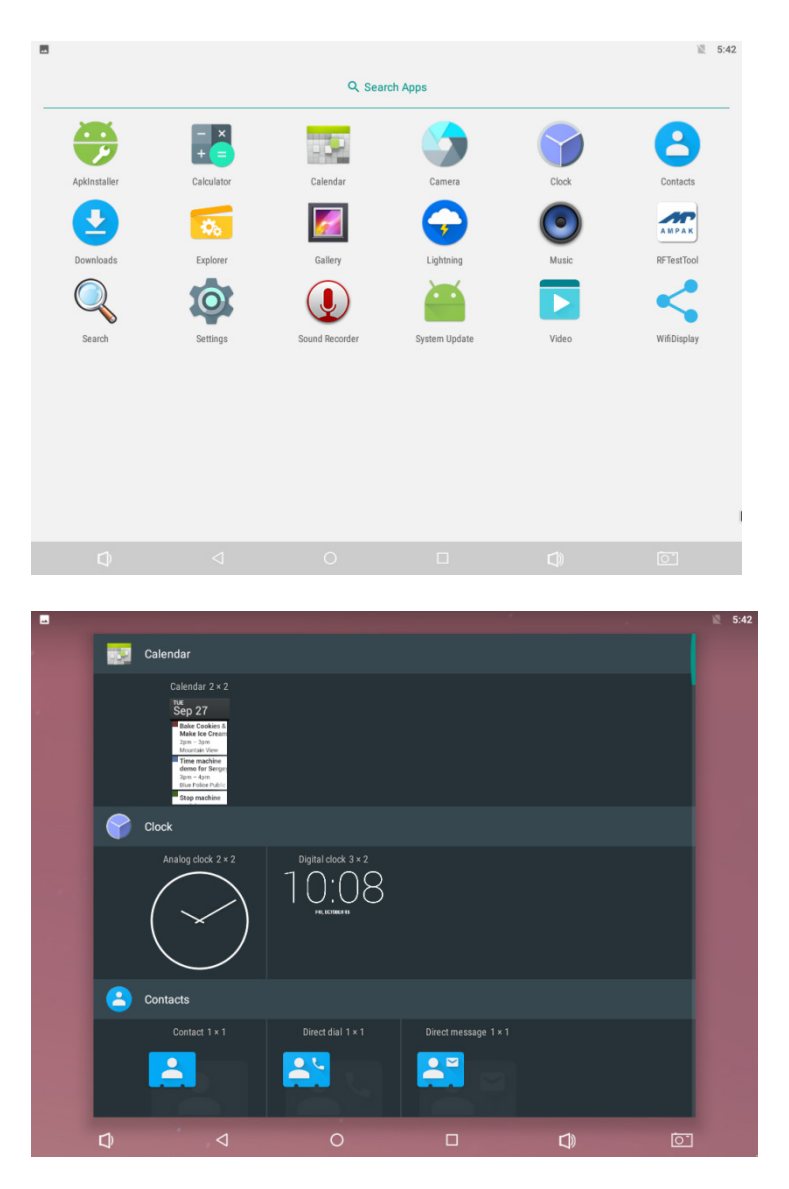

<span id="page-39-0"></span>**Figure 4-4: All Apps/WIDGETS Page**

#### <span id="page-40-0"></span>**4.1.5 Arranging the Home Screen**

The items on the home screen can be moved and deleted. Touch and hold an item on the home screen and drag it where you want. To trash the item on the screen, drag it to the Remove icon. Release the icon when it turns gray.

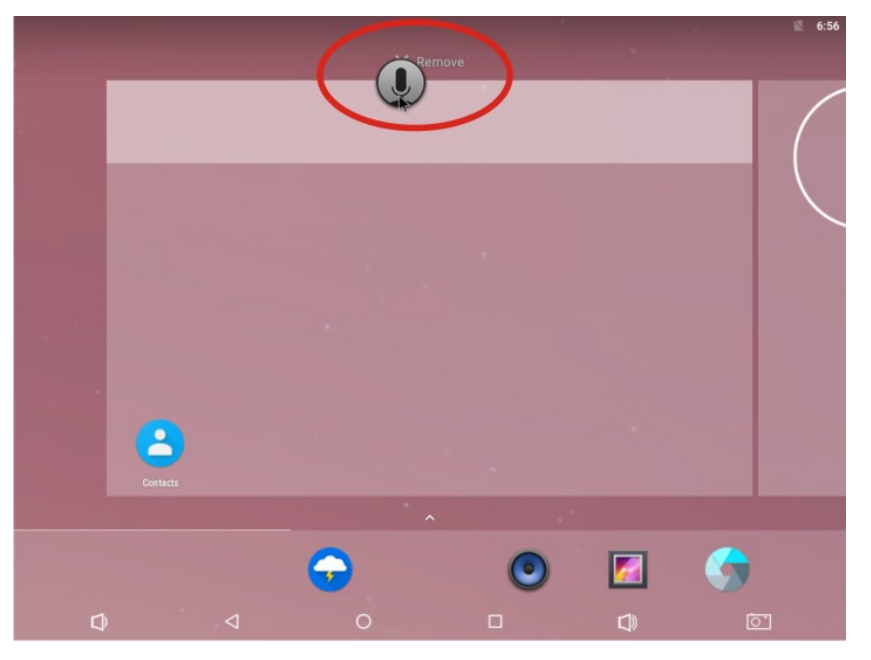

<span id="page-40-1"></span>**Figure 4-5: Trash an Item on Home Screen**

**Page 33**

**Integration Corp.** 

### <span id="page-41-0"></span>**4.2 Navigation Buttons**

The navigation buttons shown in **[Figure 4-8](#page-41-1)** can always be found at the bottom of every screen.

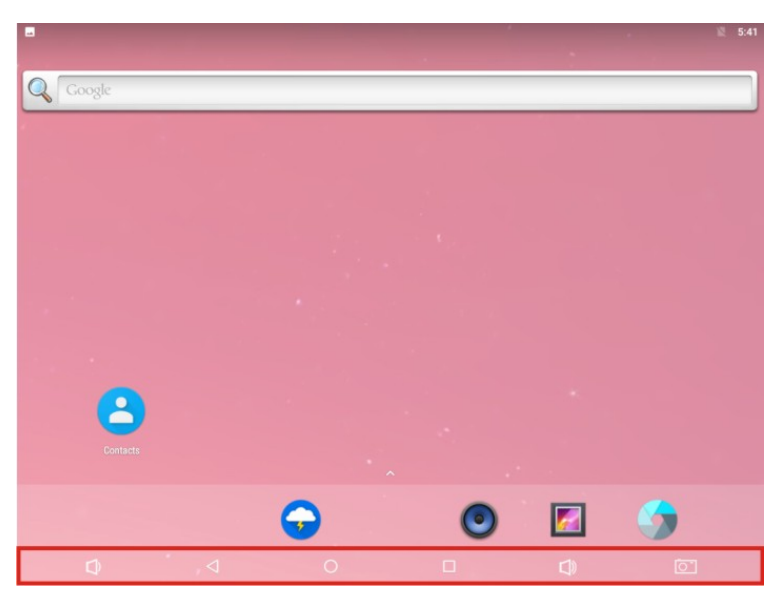

**Figure 4-6: Navigation Buttons**

<span id="page-41-1"></span>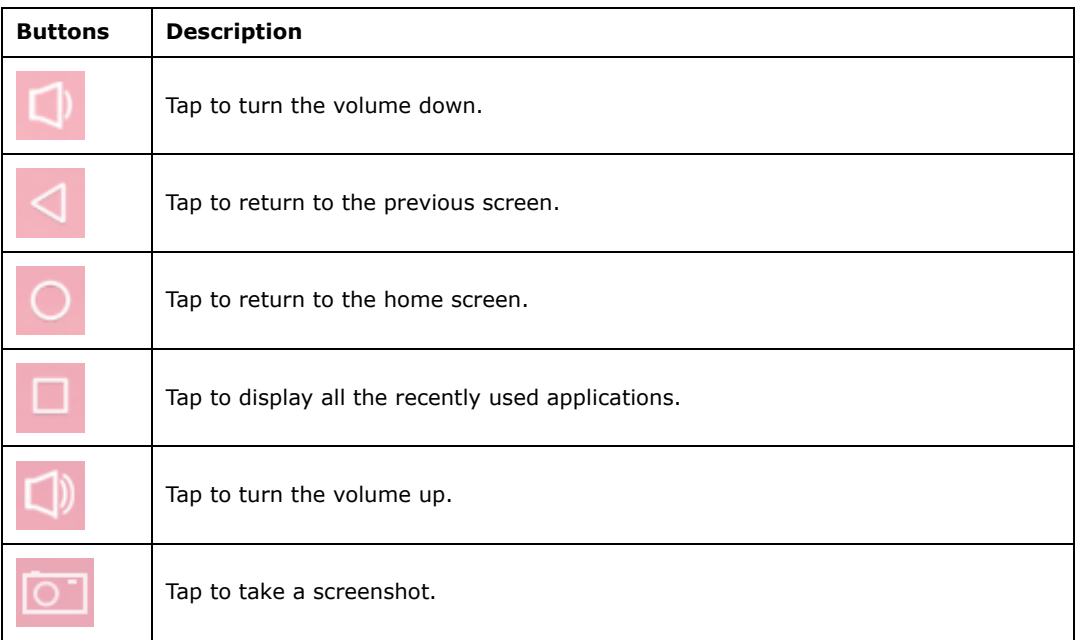

<span id="page-41-2"></span>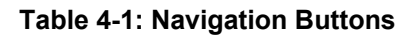

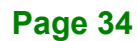

### <span id="page-42-0"></span>**4.3 Status Bar**

The status bar on the top of the screen (**[Figure 4-9](#page-42-1)**) displays system status, such as battery level or signal strength.

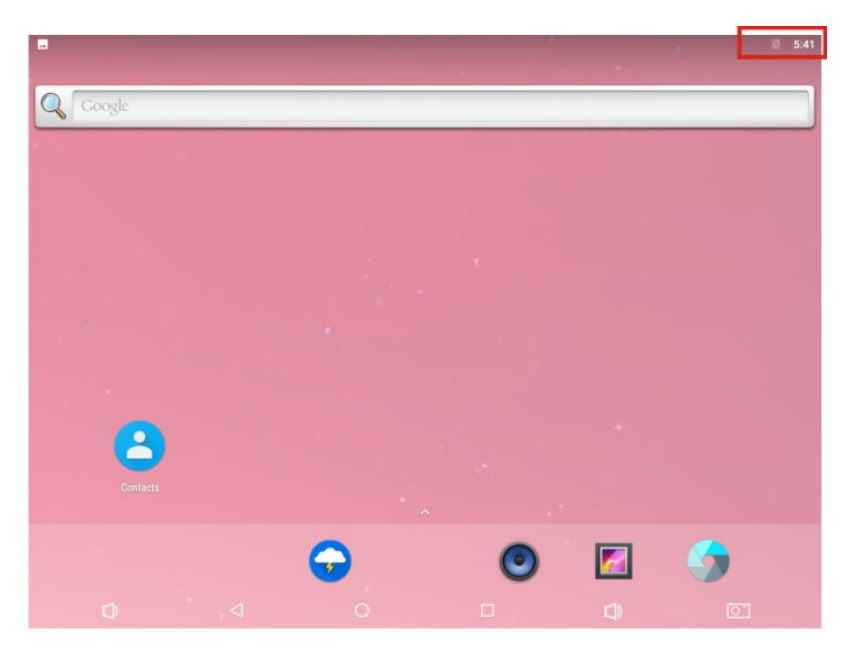

**Figure 4-7: Status Bar**

<span id="page-42-1"></span>Swipe down from the status bar to view notification and status details (**[Figure 4-10](#page-43-0)**).

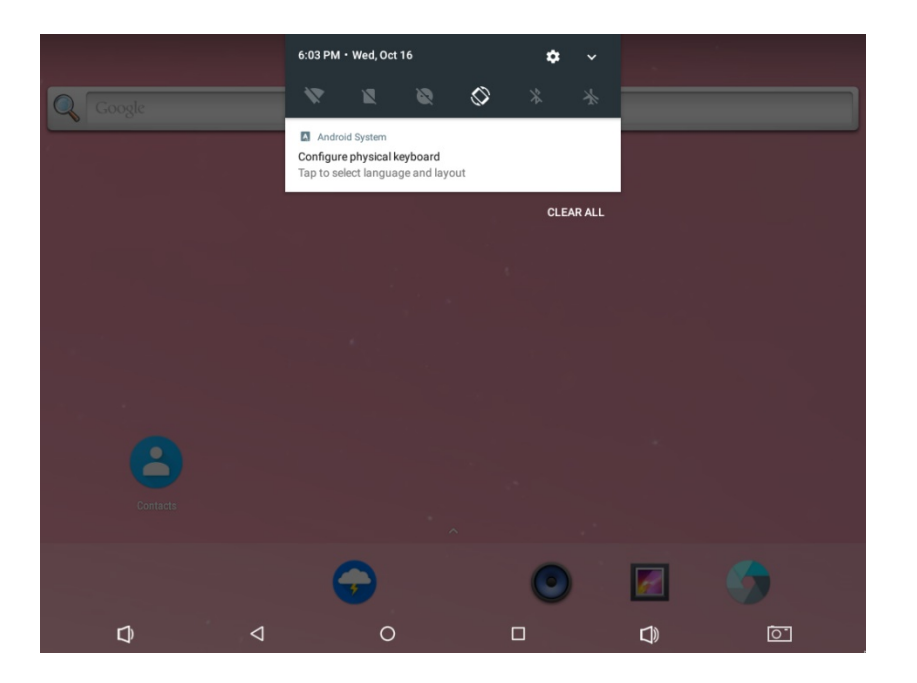

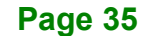

**Integration Corp.** 

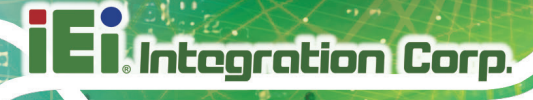

<span id="page-43-0"></span>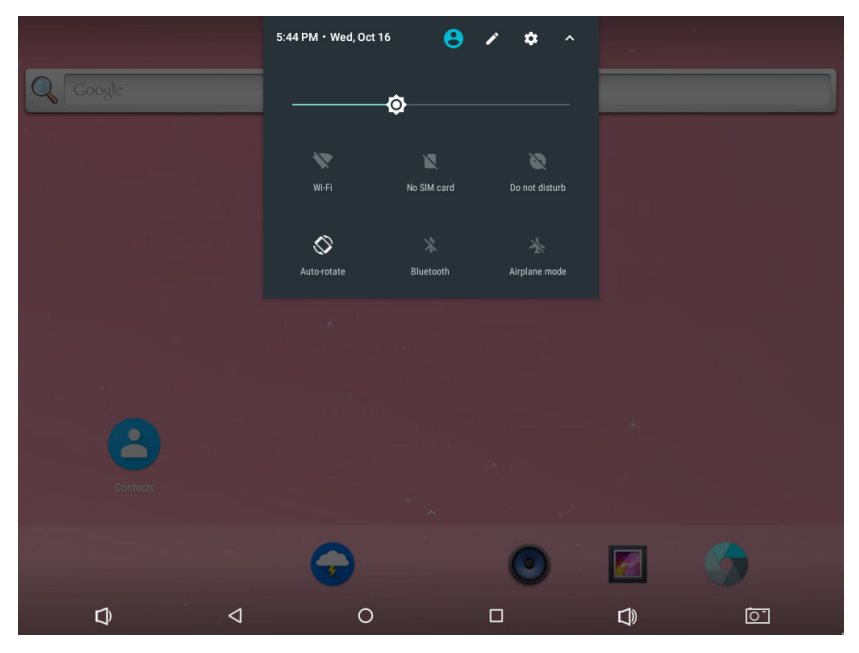

**Figure 4-8: Notification List and System Status**

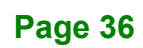

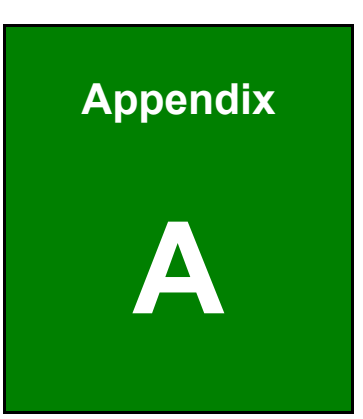

**TER Integration Corp.** 

# <span id="page-44-0"></span>**A Regulatory Compliance**

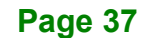

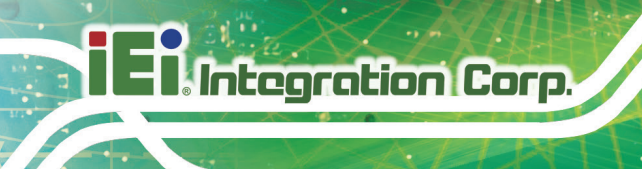

#### **DECLARATION OF CONFORMITY**

## $\epsilon$

This equipment is in conformity with the following EU directives:

- EMC Directive 2014/30/EU
- Low-Voltage Directive 2014/35/EU
- RoHS II Directive 2015/863/EU

If the user modifies and/or install other devices in the equipment, the CE conformity declaration may no longer apply.

If this equipment has telecommunications functionality, it also complies with the requirements of the R&TTE Directive 1999/5/EC.

#### English

IEI Integration Corp declares that this equipment is in compliance with the essential requirements and other relevant provisions of Directive 1999/5/EC.

Български [Bulgarian]

IEI Integration Corp. декларира, че този оборудване е в съответствие със

съществените изисквания и другите приложими правила на Директива 1999/5/ЕС.

Česky [Czech]

IEI Integration Corp tímto prohlašuje, že tento zařízení je ve shodě se základními požadavky a dalšími příslušnými ustanoveními směrnice 1999/5/ES.

Dansk [Danish]

IEI Integration Corp erklærer herved, at følgende udstyr overholder de væsentlige krav og øvrige relevante krav i direktiv 1999/5/EF.

Deutsch [German]

IEI Integration Corp, erklärt dieses Gerät entspricht den grundlegenden Anforderungen und den weiteren entsprechenden Vorgaben der Richtlinie 1999/5/EU.

Eesti [Estonian]

IEI Integration Corp deklareerib seadme seadme vastavust direktiivi 1999/5/EÜ

põhinõuetele ja nimetatud direktiivist tulenevatele teistele asjakohastele sätetele.

Español [Spanish]

IEI Integration Corp declara que el equipo cumple con los requisitos esenciales y cualesquiera otras disposiciones aplicables o exigibles de la Directiva 1999/5/CE.

Ελληνική [Greek]

IEI Integration Corp ΔΗΛΩΝΕΙ ΟΤΙ ΕΞΟΠΛΙΣΜΟΣ ΣΥΜΜΟΡΦΩΝΕΤΑΙ ΠΡΟΣ ΤΙΣ ΟΥΣΙΩΔΕΙΣ ΑΠΑΙΤΗΣΕΙΣ ΚΑΙ ΤΙΣ ΛΟΙΠΕΣ ΣΧΕΤΙΚΕΣ ΔΙΑΤΑΞΕΙΣ ΤΗΣ ΟΔΗΓΙΑΣ 1999/5/ΕΚ.

Français [French]

IEI Integration Corp déclare que l'appareil est conforme aux exigences essentielles et aux autres dispositions pertinentes de la directive 1999/5/CE.

Italiano [Italian]

IEI Integration Corp dichiara che questo apparecchio è conforme ai requisiti essenziali ed alle altre disposizioni pertinenti stabilite dalla direttiva 1999/5/CE.

Latviski [Latvian]

IEI Integration Corp deklarē, ka iekārta atbilst būtiskajām prasībām un citiem ar to saistītajiem noteikumiem Direktīvas 1999/5/EK.

Lietuvių [Lithuanian]

IEI Integration Corp deklaruoja, kad šis įranga atitinka esminius reikalavimus ir kitas

1999/5/EB Direktyvos nuostatas.

Nederlands [Dutch]

IEI Integration Corp dat het toestel toestel in overeenstemming is met de essentiële eisen en de andere relevante bepalingen van richtlijn 1999/5/EG.

Malti [Maltese]

IEI Integration Corp jiddikjara li dan prodott jikkonforma mal-ħtiġijiet essenzjali u ma provvedimenti oħrajn relevanti li hemm fid-Dirrettiva 1999/5/EC.

Magyar [Hungarian]

IEI Integration Corp nyilatkozom, hogy a berendezés megfelel a vonatkozó alapvetõ követelményeknek és az 1999/5/EC irányelv egyéb elõírásainak.

Polski [Polish]

IEI Integration Corp oświadcza, że wyrobu jest zgodny z zasadniczymi wymogami oraz pozostałymi stosownymi postanowieniami Dyrektywy 1999/5/EC.

Português [Portuguese]

IEI Integration Corp declara que este equipamento está conforme com os requisitos essenciais e outras disposições da Directiva 1999/5/CE.

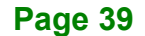

Româna [Romanian]

IEI Integration Corp declară că acest echipament este in conformitate cu cerinţele esenţiale şi cu celelalte prevederi relevante ale Directivei 1999/5/CE.

Slovensko [Slovenian]

IEI Integration Corp izjavlja, da je ta opreme v skladu z bistvenimi zahtevami in ostalimi relevantnimi določili direktive 1999/5/ES.

Slovensky [Slovak]

IEI Integration Corp týmto vyhlasuje, že zariadenia spĺňa základné požiadavky a všetky príslušné ustanovenia Smernice 1999/5/ES.

Suomi [Finnish]

IEI Integration Corp vakuuttaa täten että laitteet on direktiivin 1999/5/EY oleellisten

vaatimusten ja sitä koskevien direktiivin muiden ehtojen mukainen.

Svenska [Swedish]

IEI Integration Corp förklarar att denna utrustningstyp står I överensstämmelse med de väsentliga egenskapskrav och övriga relevanta bestämmelser som framgår av direktiv 1999/5/EG.

#### **FCC WARNING**

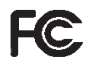

**Integration Corp.** 

This equipment complies with Part 15 of the FCC Rules. Operation is subject to the following two conditions:

- This device may not cause harmful interference, and
- This device must accept any interference received, including interference that may cause undesired operation.

This equipment has been tested and found to comply with the limits for a Class B digital device, pursuant to part 15 of the FCC Rules. These limits are designed to provide reasonable protection against harmful interference when the equipment is operated in a commercial environment. This equipment generates, uses, and can radiate radio frequency energy and, if not installed and used in accordance with the instruction manual, may cause harmful interference to radio communications. Operation of this equipment in a residential area is likely to cause harmful interference in which case the user will be required to correct the interference at his own expense.

#### **Federal Communication Commission Interference Statement**

This equipment has been assembled with components that comply with the limits for a Class B digital device, pursuant to Part 15 of the FCC Rules. These limits are designed to provide reasonable protection against harmful interference in a residential installation. This equipment generates, uses and can radiate radio frequency energy and, if not installed and used in accordance with the instructions, may cause harmful interference to radio communications. However, there is no guarantee that interference will not occur in a particular installation. If this equipment does cause harmful interference to radio or television reception, which can be determined by turning the equipment off and on, the user is encouraged to try to correct the interference by one of the following measures:

- Reorient or relocate the receiving antenna.
- Increase the separation between the equipment and receiver.
- Connect the equipment into an outlet on a circuit different from that to which the receiver is connected.
- Consult the dealer or an experienced radio/TV technician for help.

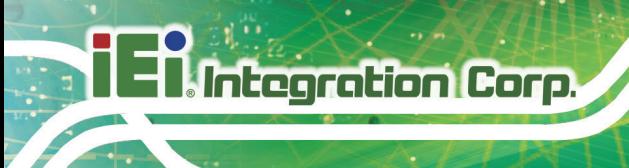

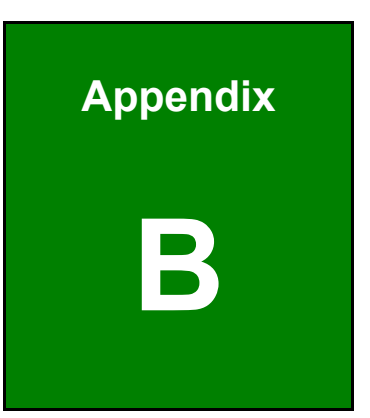

# <span id="page-49-0"></span>**B Safety Precautions**

**Page 42**

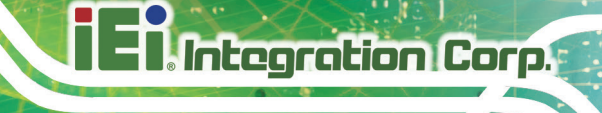

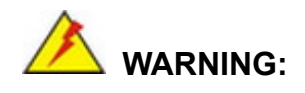

The precautions outlined in this chapter should be strictly followed. Failure to follow these precautions may result in permanent damage to the IOVU-210AR-RK39.

#### <span id="page-50-0"></span>**B.1 Safety Precautions**

Please follow the safety precautions outlined in the sections that follow:

#### <span id="page-50-1"></span>**B.1.1 General Safety Precautions**

Please ensure the following safety precautions are adhered to at all times.

- *Follow the electrostatic precautions* outlined below whenever the IOVU-210AR-RK39 is opened.
- *Make sure the power is turned off and the power cord is disconnected* whenever the IOVU-210AR-RK39 is being installed, moved or modified.
- *Do not apply voltage levels that exceed the specified voltage range*. Doing so may cause fire and/or an electrical shock.
- *Electric shocks can occur* if the IOVU-210AR-RK39 chassis is opened when the IOVU-210AR-RK39 is running.
- *Do not drop or insert any objects* into the ventilation openings of the IOVU-210AR-RK39.
- *If considerable amounts of dust, water, or fluids enter the IOVU-210AR-RK39*, turn off the power supply immediately, unplug the power cord, and contact the IOVU-210AR-RK39 vendor.
- **DO NOT**:
	- o Drop the IOVU-210AR-RK39 against a hard surface.
	- o Strike or exert excessive force onto the LCD panel.
	- o Touch any of the LCD panels with a sharp object
	- o In a site where the ambient temperature exceeds the rated temperature

#### <span id="page-51-0"></span>**B.1.2 Anti-static Precautions**

# **WARNING:**

Failure to take ESD precautions during the installation of the IOVU-210AR-RK39 may result in permanent damage to the IOVU-210AR-RK39 and severe injury to the user.

Electrostatic discharge (ESD) can cause serious damage to electronic components, including the IOVU-210AR-RK39. Dry climates are especially susceptible to ESD. It is therefore critical that whenever the IOVU-210AR-RK39 is opened and any of the electrical components are handled, the following anti-static precautions are strictly adhered to.

- *Wear an anti-static wristband*: Wearing a simple anti-static wristband can help to prevent ESD from damaging any electrical component.
- *Self-grounding*: Before handling any electrical component, touch any grounded conducting material. During the time the electrical component is handled, frequently touch any conducting materials that are connected to the ground.
- *Use an anti-static pad*: When configuring or working with an electrical component, place it on an anti-static pad. This reduces the possibility of ESD damage.
- *Only handle the edges of the electrical component*: When handling the electrical component, hold the electrical component by its edges.

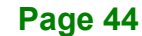

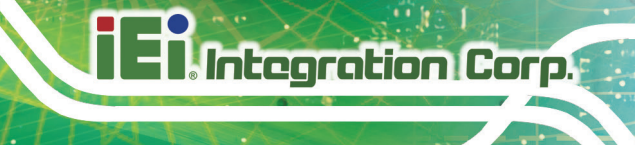

#### <span id="page-52-0"></span>**B.1.3 Product Disposal**

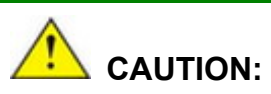

Risk of explosion if battery is replaced by an incorrect type. Only certified engineers should replace the on-board battery.

Dispose of used batteries according to instructions and local regulations.

- Outside the European Union If you wish to dispose of used electrical and electronic products outside the European Union, please contact your local authority so as to comply with the correct disposal method.
- Within the European Union:

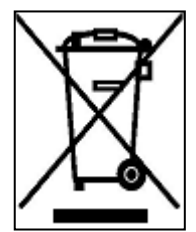

EU-wide legislation, as implemented in each Member State, requires that waste electrical and electronic products carrying the mark (left) must be disposed of separately from normal household waste. This includes monitors and electrical accessories, such as signal cables or power cords. When you need to dispose of your display products, please follow

the guidance of your local authority, or ask the shop where you purchased the product. The mark on electrical and electronic products only applies to the current European Union Member States.

Please follow the national guidelines for electrical and electronic product disposal.

#### <span id="page-52-1"></span>**B.2 Maintenance and Cleaning Precautions**

When maintaining or cleaning the IOVU-210AR-RK39, please follow the guidelines below.

#### <span id="page-52-2"></span>**B.2.1 Maintenance and Cleaning**

Prior to cleaning any part or component of the IOVU-210AR-RK39, please read the details below.

## **Integration Corp.**

#### **IOVU-210AR-RK39 Panel PC**

- Never spray or squirt liquids directly onto any other components. To clean the LCD panel, gently wipe it with a piece of soft dry cloth or a slightly moistened cloth.
- The interior of the IOVU-210AR-RK39 does not require cleaning. Keep fluids away from the IOVU-210AR-RK39 interior.
- Be cautious of all small removable components when vacuuming the IOVU-210AR-RK39.
- Turn the IOVU-210AR-RK39 off before cleaning the IOVU-210AR-RK39.
- Never drop any objects or liquids through the openings of the IOVU-210AR-RK39.
- Be cautious of any possible allergic reactions to solvents or chemicals used when cleaning the IOVU-210AR-RK39.
- Avoid eating, drinking and smoking within vicinity of the IOVU-210AR-RK39.

#### <span id="page-53-0"></span>**B.2.2 Cleaning Tools**

Some components in the IOVU-210AR-RK39 may only be cleaned using a product specifically designed for the purpose. In such case, the product will be explicitly mentioned in the cleaning tips. Below is a list of items to use when cleaning the IOVU-210AR-RK39.

- *Cloth* Although paper towels or tissues can be used, a soft, clean piece of cloth is recommended when cleaning the IOVU-210AR-RK39.
- *Water or rubbing alcohol* A cloth moistened with water or rubbing alcohol can be used to clean the IOVU-210AR-RK39.
- *Using solvents* The use of solvents is not recommended when cleaning the IOVU-210AR-RK39 as they may damage the plastic parts.
- *Vacuum cleaner* Using a vacuum specifically designed for computers is one of the best methods of cleaning the IOVU-210AR-RK39. Dust and dirt can restrict the airflow in the IOVU-210AR-RK39 and cause its circuitry to corrode.
- *Cotton swabs* Cotton swaps moistened with rubbing alcohol or water are excellent tools for wiping hard to reach areas.
- *Foam swabs* Whenever possible, it is best to use lint free swabs such as foam swabs for cleaning.

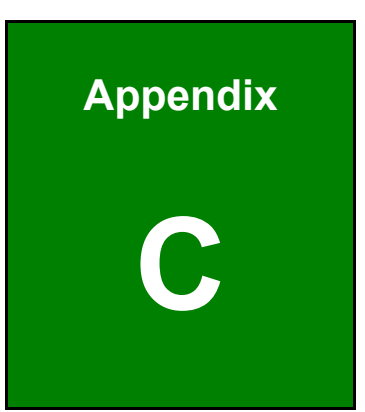

**El Integration Corp.** 

# <span id="page-54-0"></span>**C Hazardous Materials Disclosure**

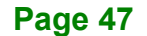

The details provided in this appendix are to ensure that the product is compliant with the Peoples Republic of China (China) RoHS standards. The table below acknowledges the presences of small quantities of certain materials in the product, and is applicable to China RoHS only.

A label will be placed on each product to indicate the estimated "Environmentally Friendly Use Period" (EFUP). This is an estimate of the number of years that these substances would "not leak out or undergo abrupt change." This product may contain replaceable sub-assemblies/components which have a shorter EFUP such as batteries and lamps. These components will be separately marked.

Please refer to below table.

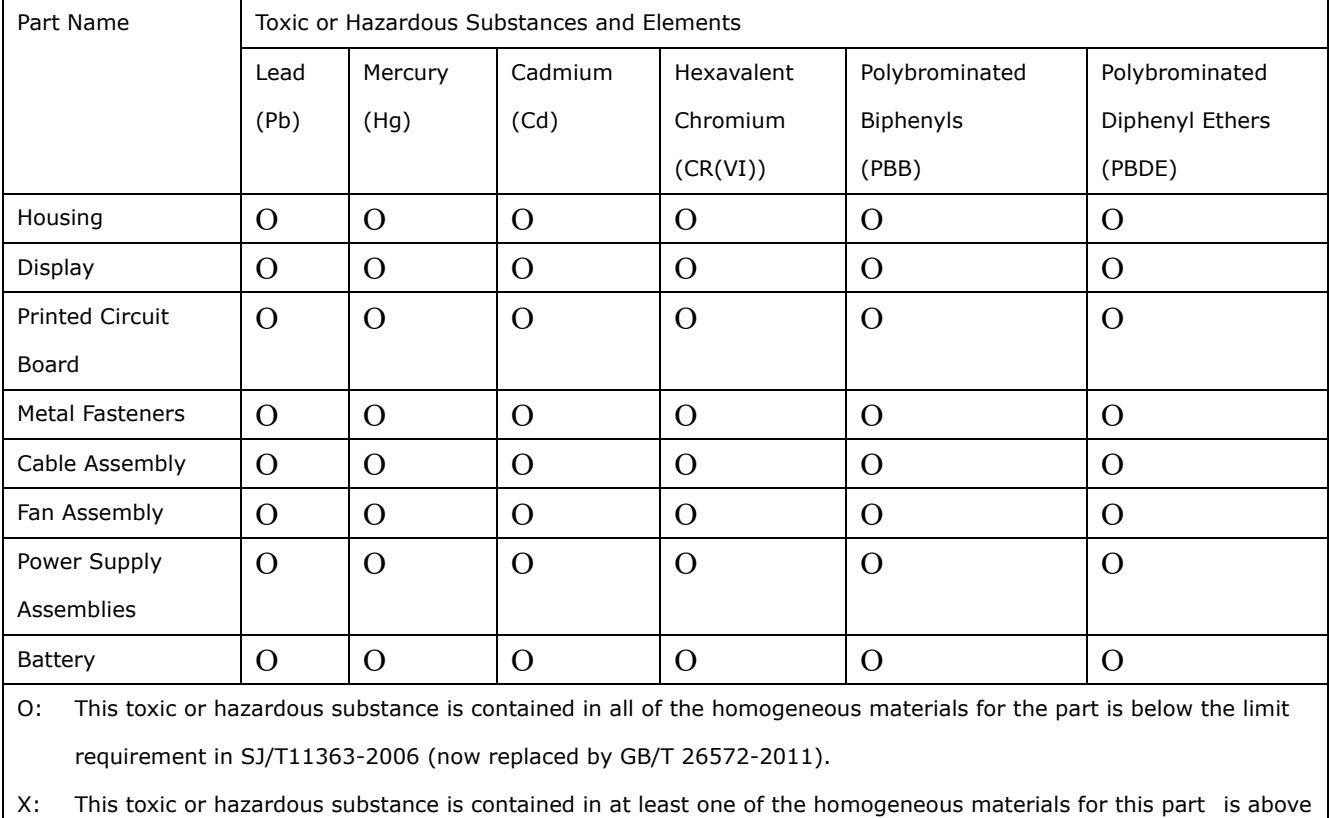

the limit requirement in SJ/T11363-2006 (now replaced by GB/T 26572-2011).

此附件旨在确保本产品符合中国 RoHS 标准。以下表格标示此产品中某有毒物质的含量符 合中国 RoHS 标准规定的限量要求。

本产品上会附有"环境友好使用期限"的标签,此期限是估算这些物质"不会有泄漏或突变"的 年限。本产品可能包含有较短的环境友好使用期限的可替换元件,像是电池或灯管,这些元 件将会单独标示出来。

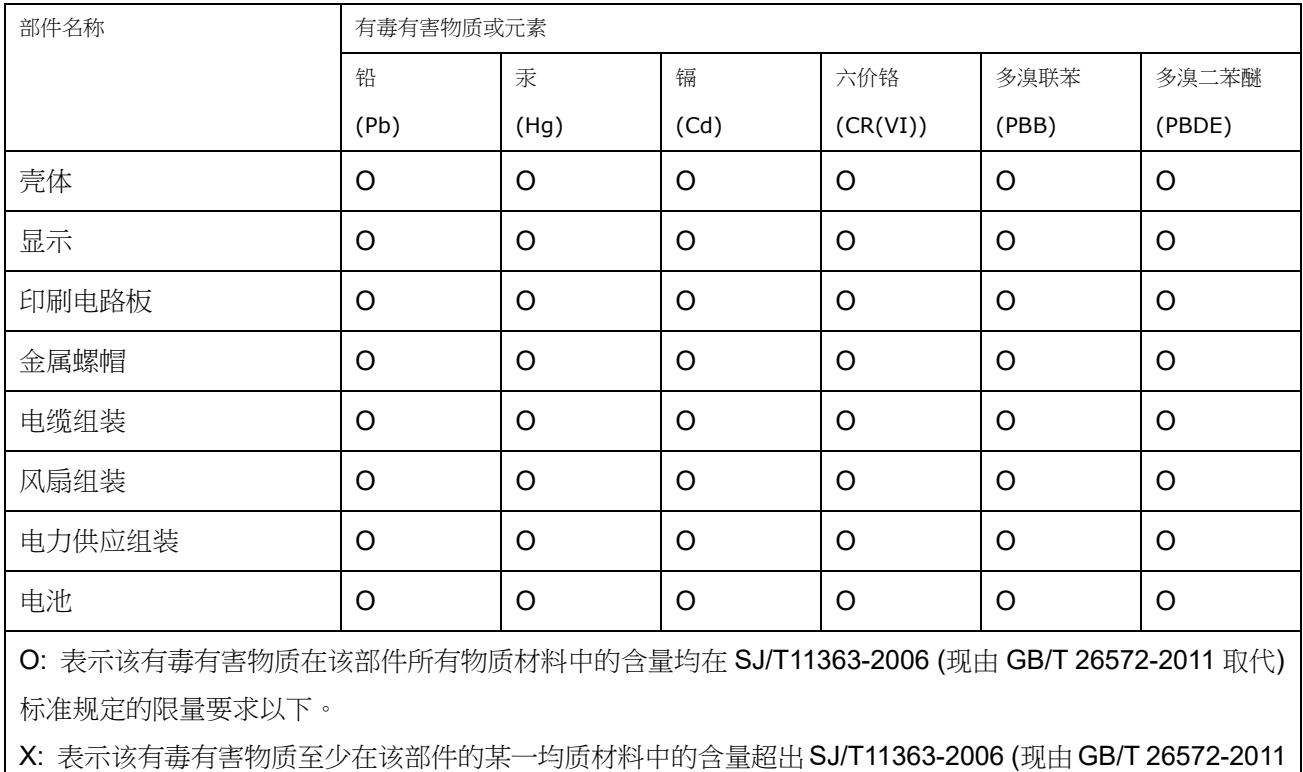

取代) 标准规定的限量要求。

**Page 49**

**TER Integration Corp.**